# **[C64 SuperChart – Zeropage](https://electrodrome.net/14773) [v2.0](https://electrodrome.net/14773)**

geschrieben von Andreas Potthoff | 10. Juni 2023 Diese C64 Superchart v2.0 gibt einen Überblick über die CPU Opcodes, Zeropage Beschreibung, BASIC V2 Token, ASCII-Zeichen und die PETSCII-Zeichen bzw. Steuercodes.

### **Code**

Die Werte sind hier in dezimal (0-255) und hexadezimal (\$00-\$FF) angegeben.

# **CPU OpCodes**

- Operation Codes der CPU (MOS 6502 / 6510 / 8500)
- Illegale bzw. undokumentierte OpCodes sind in eckigen Klammern […] geschrieben.
- Adressierungsarten:
	- abs absolute Adressierung
	- abx absolute X-indizierte Adressierung
	- aby absolute Y-indizierte Adressierung
	- akk Akkumulator Adressierung
	- imm immediate Unmittelbare Adressierung
	- imp implizite Adressierung
	- ind indirekte Adressierung
	- inx indirekte X-indizierte Zeropage-Adressierung
	- iny indirekte Y-nachindizierte Zeropage-Adressierung
	- rel relative Adressierung
	- zp Zeropage-Adressierung
- zpx Zeropage X-indizierte Adressierung
- zpy Zeropage Y-indizierte Adressierung

### **ZeroPage**

- Ein Block von 256 Bytes (Seite Null) die für KERNAL- und BASIC-Routinen genutzt werden.
- Erfahrene Programmierer (z.B. Demo-Coder) nutzen diese Routinen in Maschinensprache.
- 1-Byte Adressierung

## **BASIC**

Das entsprechende Token (Kommando) für den Basic V2 Interpreter.

# **ASCII**

- Das entsprechende ASCII-Zeichen.
- ASCII Codes liegen nur im Bereich von 0-127 (\$00-\$FF).

## **PETSCII / Fonts**

- Das Zeichen (Font) oder der Steuercode im Upper- (Großschrift) und Lower-Modus (Kleinschrift).
- Die Codes für die Farben haben für eine bessere Sortierung einen . (Punkt) vor dem Wort.
- Ab Code 128 / \$80 sind die Fonts alle invertiert. In dieser Tabelle kann ich das leider nicht grafisch darstellen.

## **Tabelle**

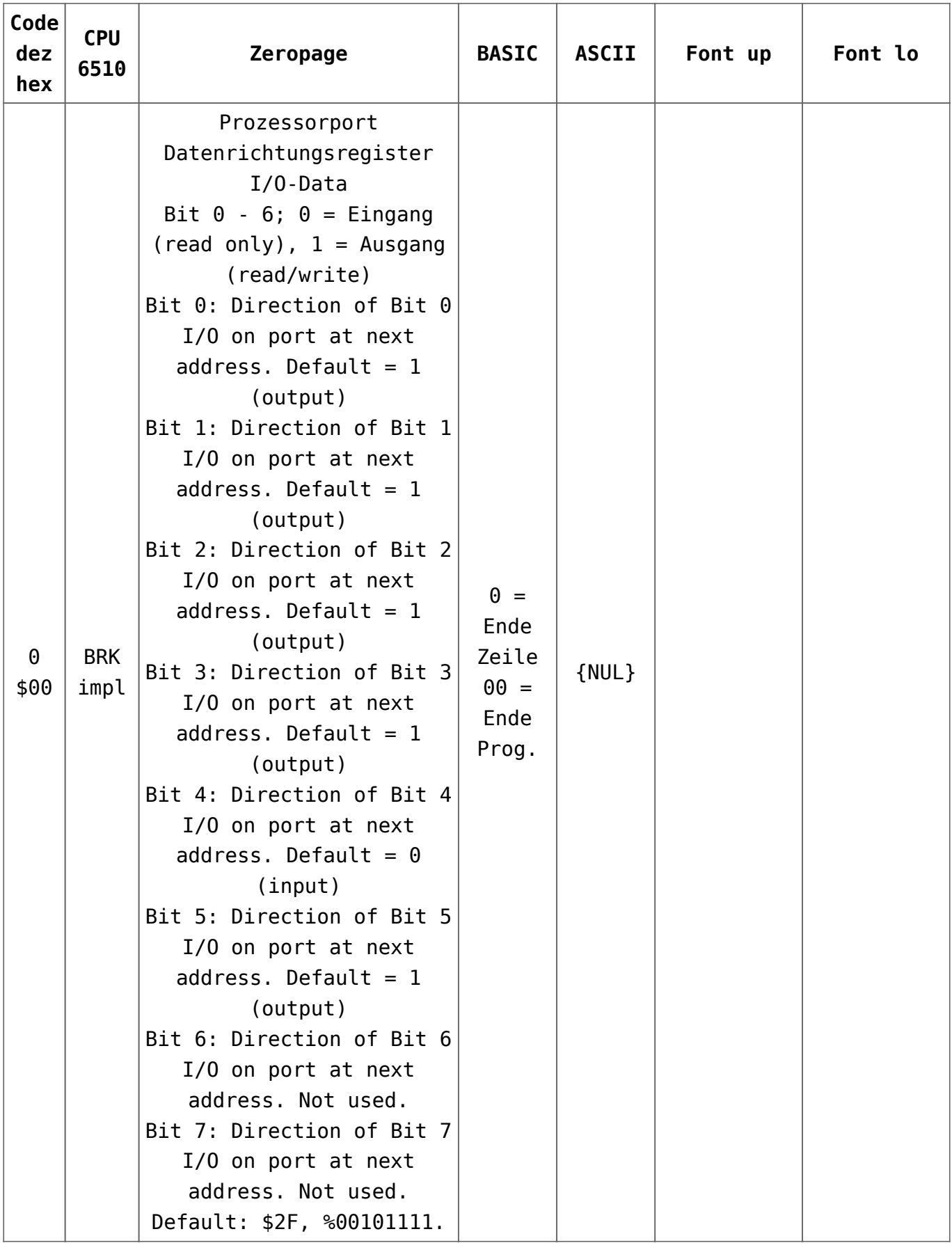

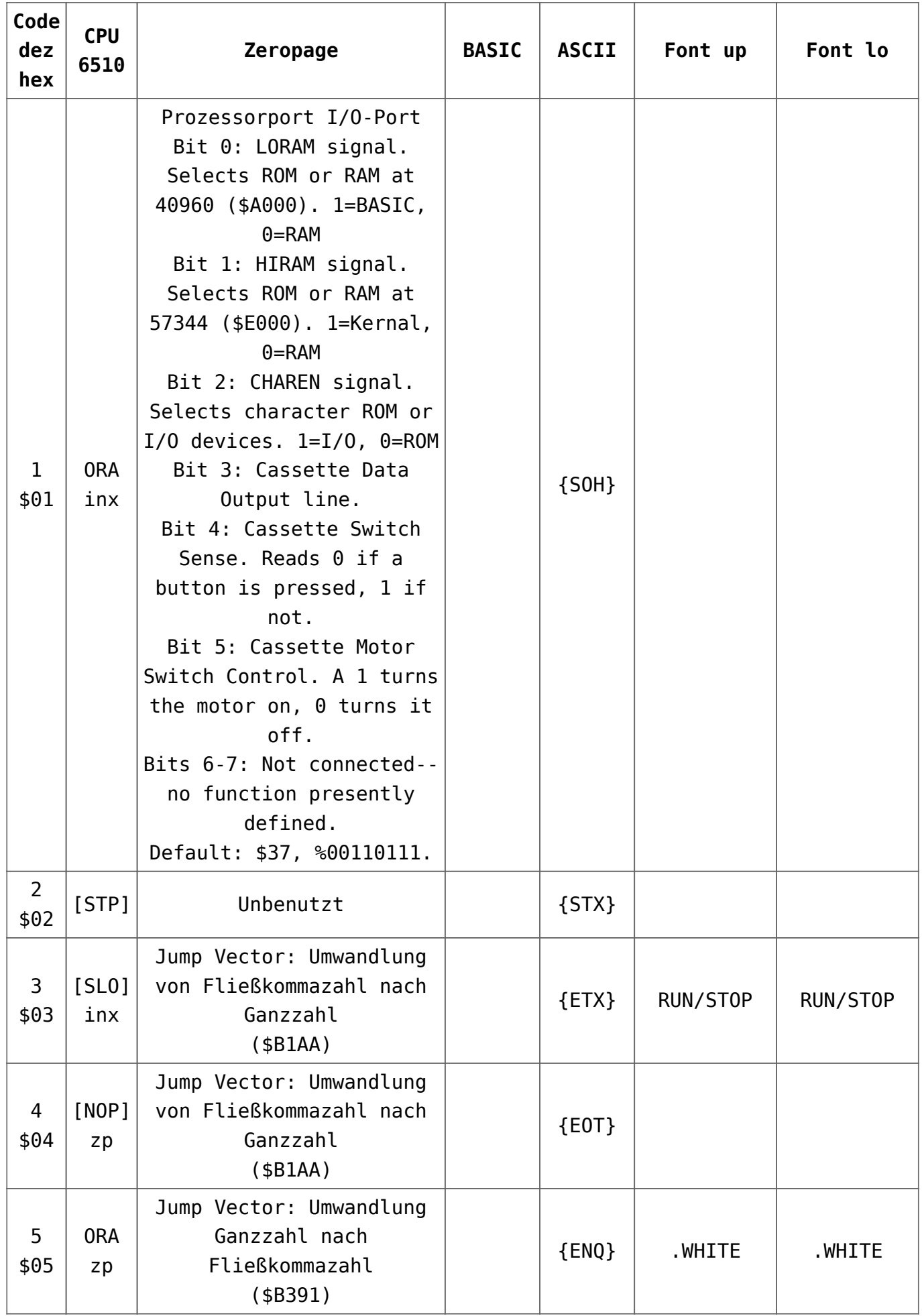

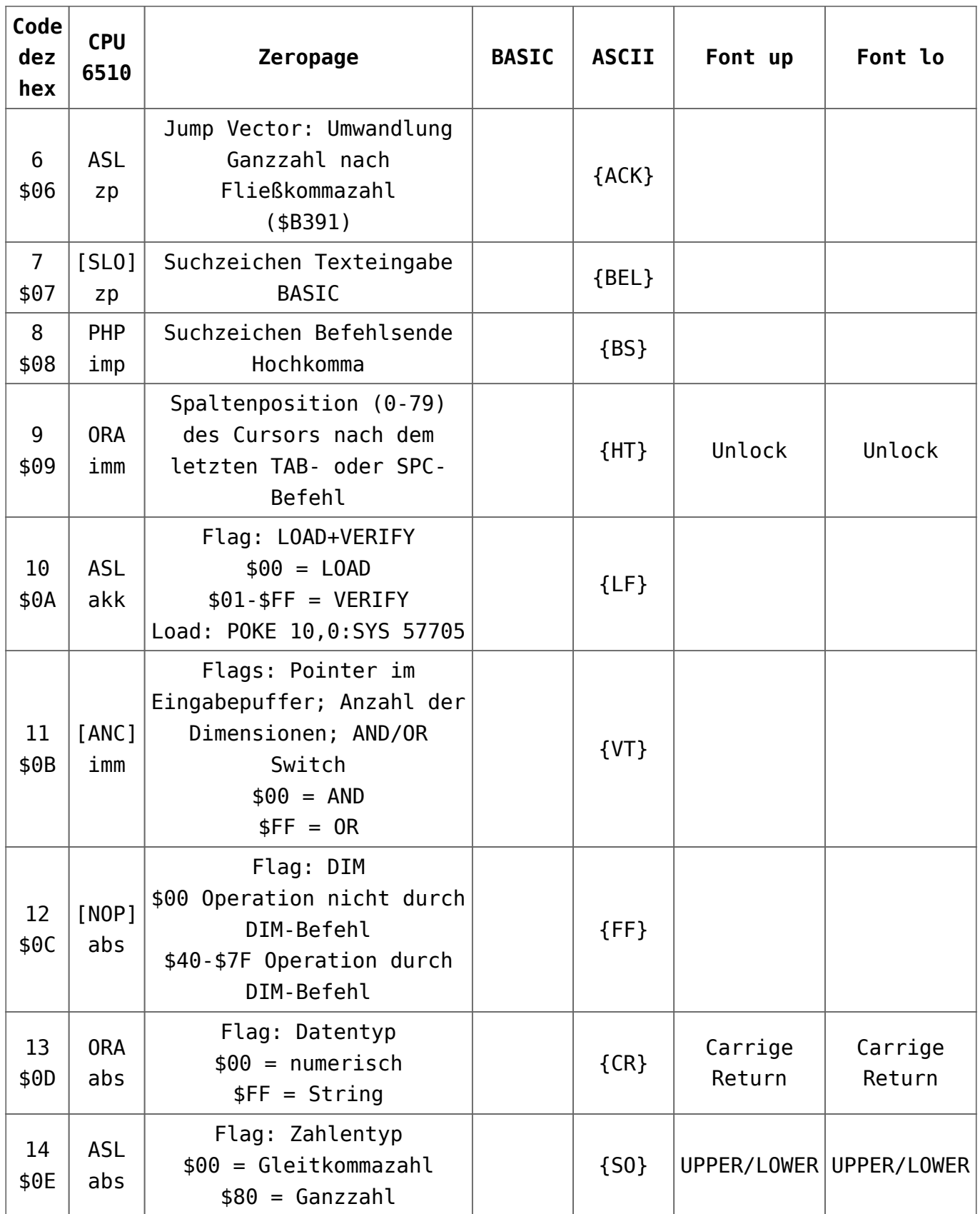

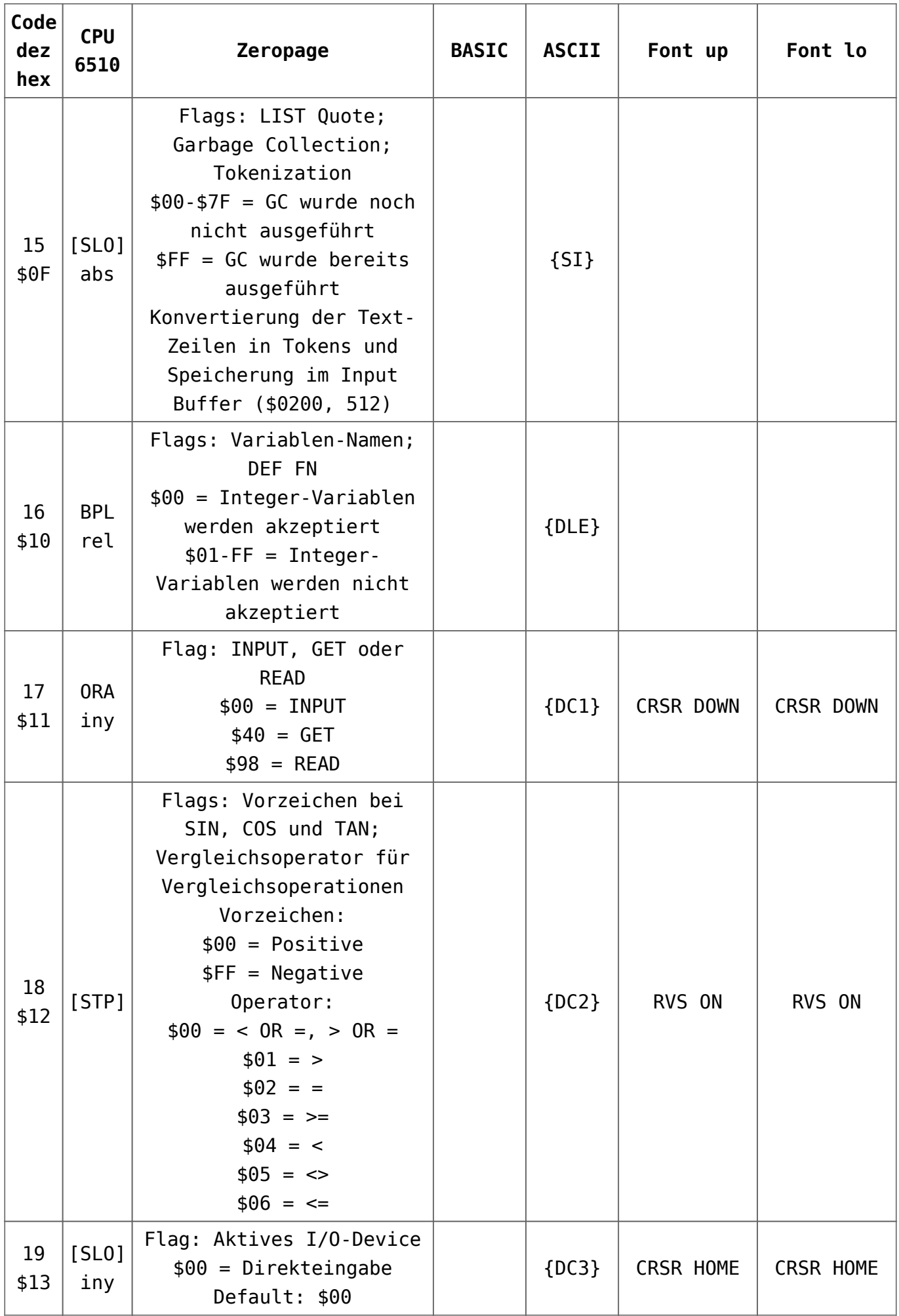

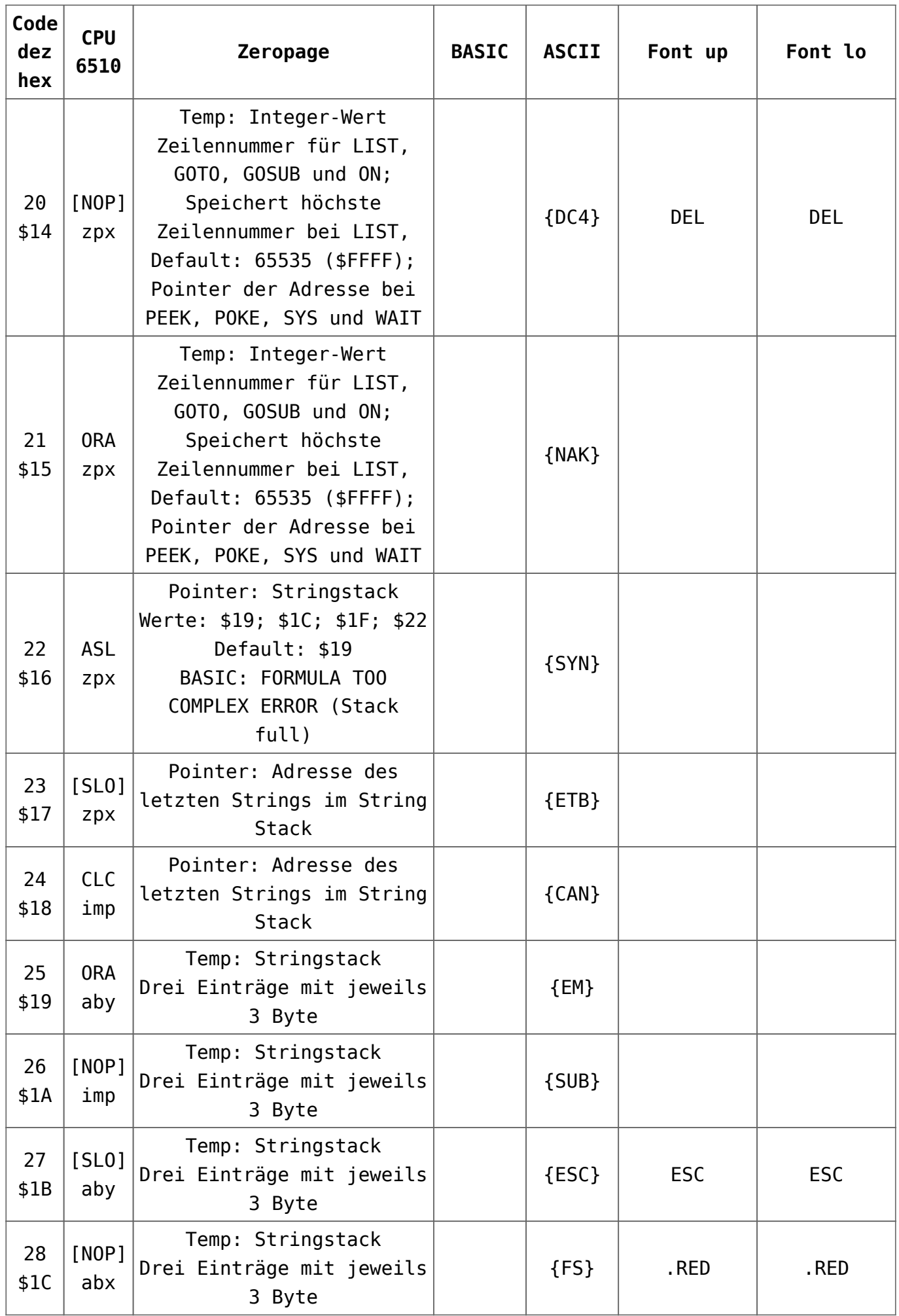

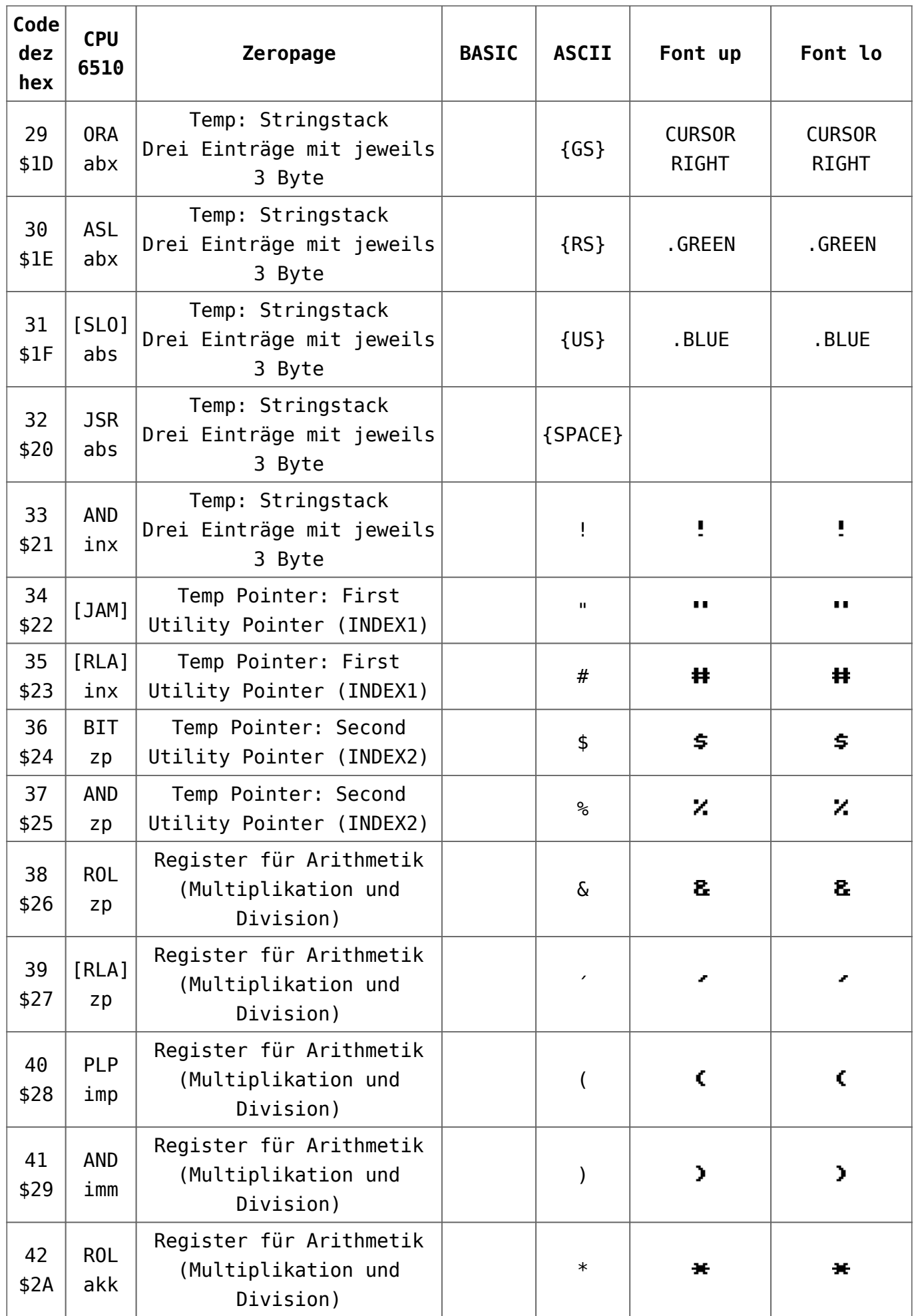

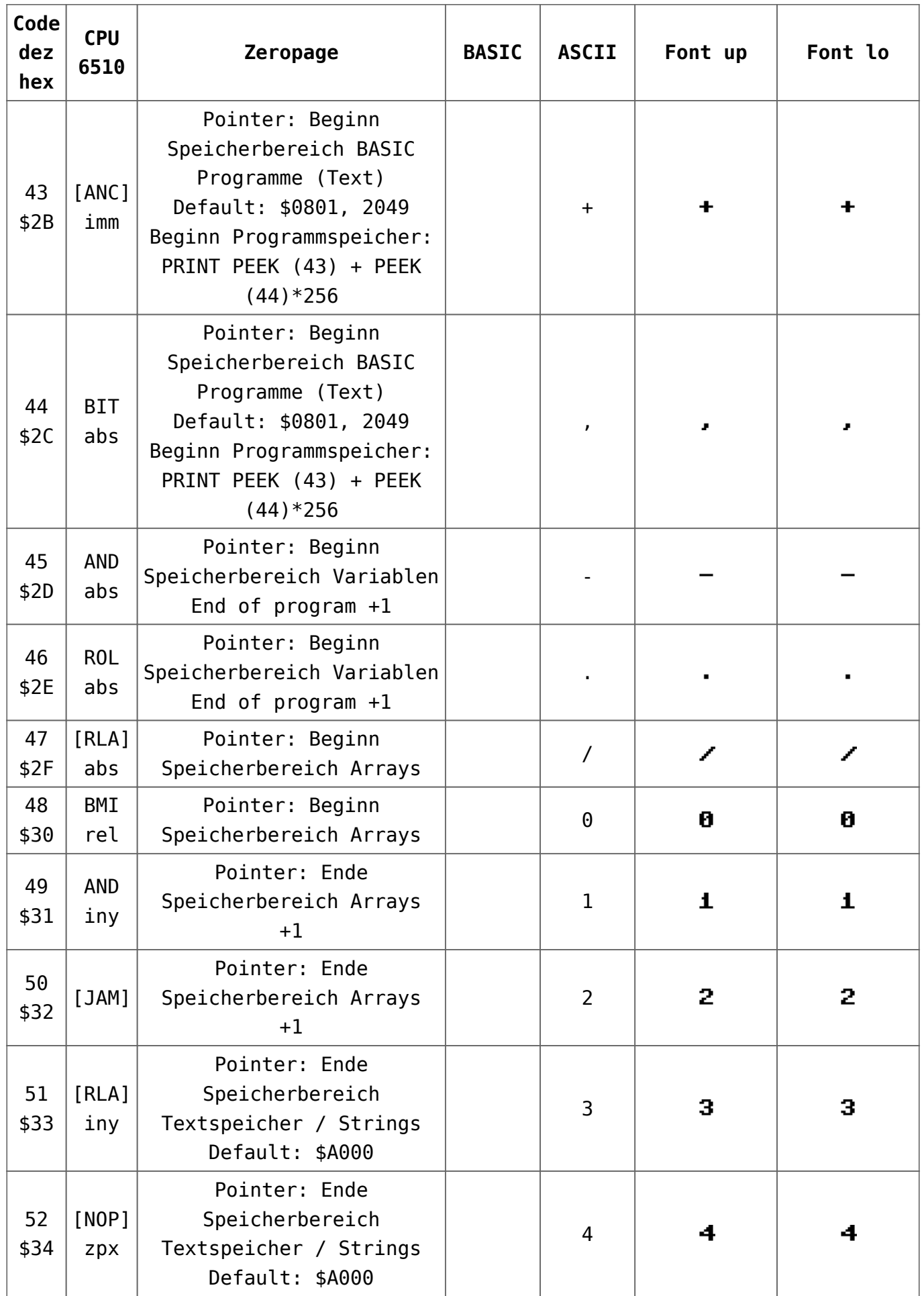

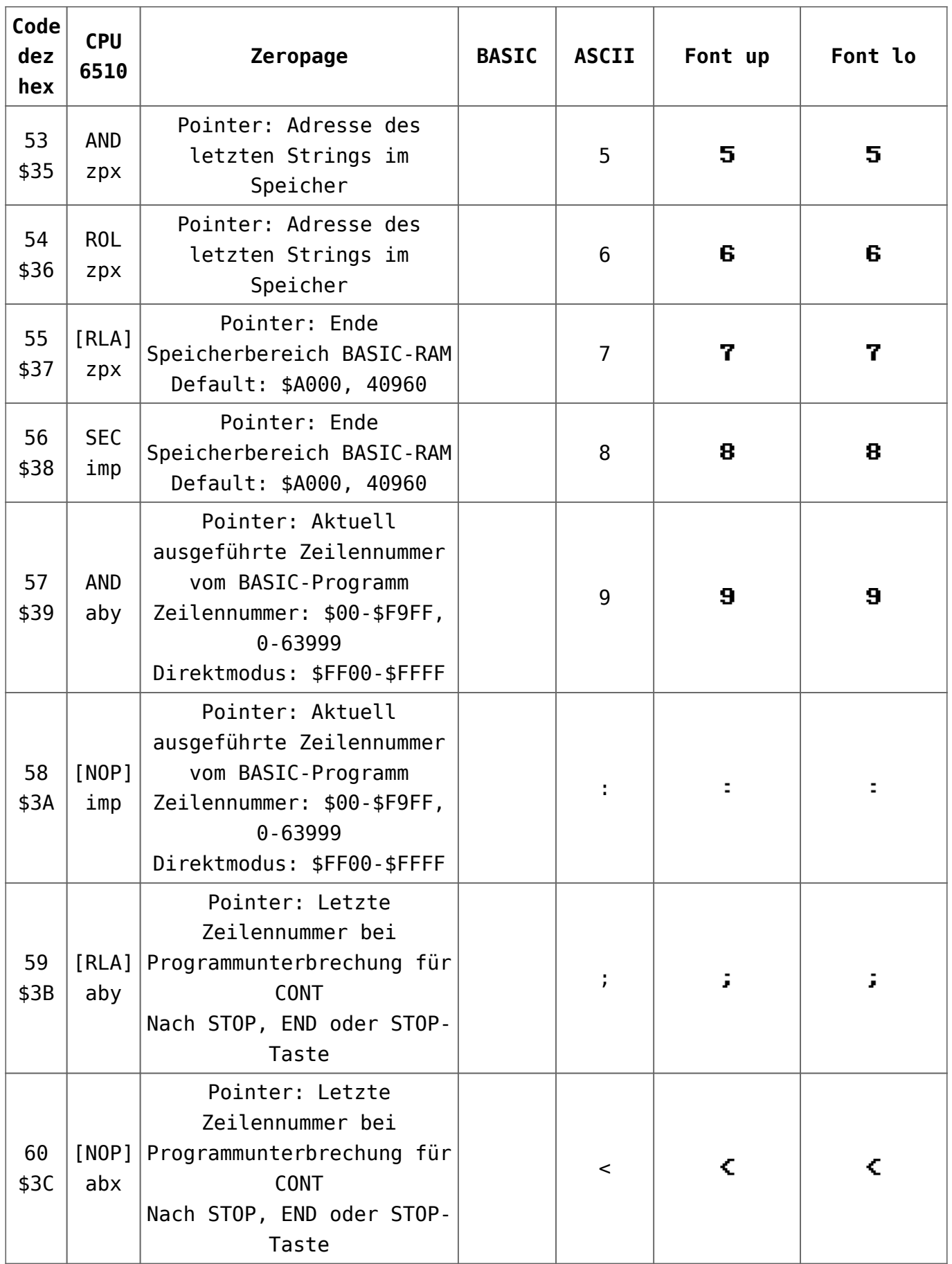

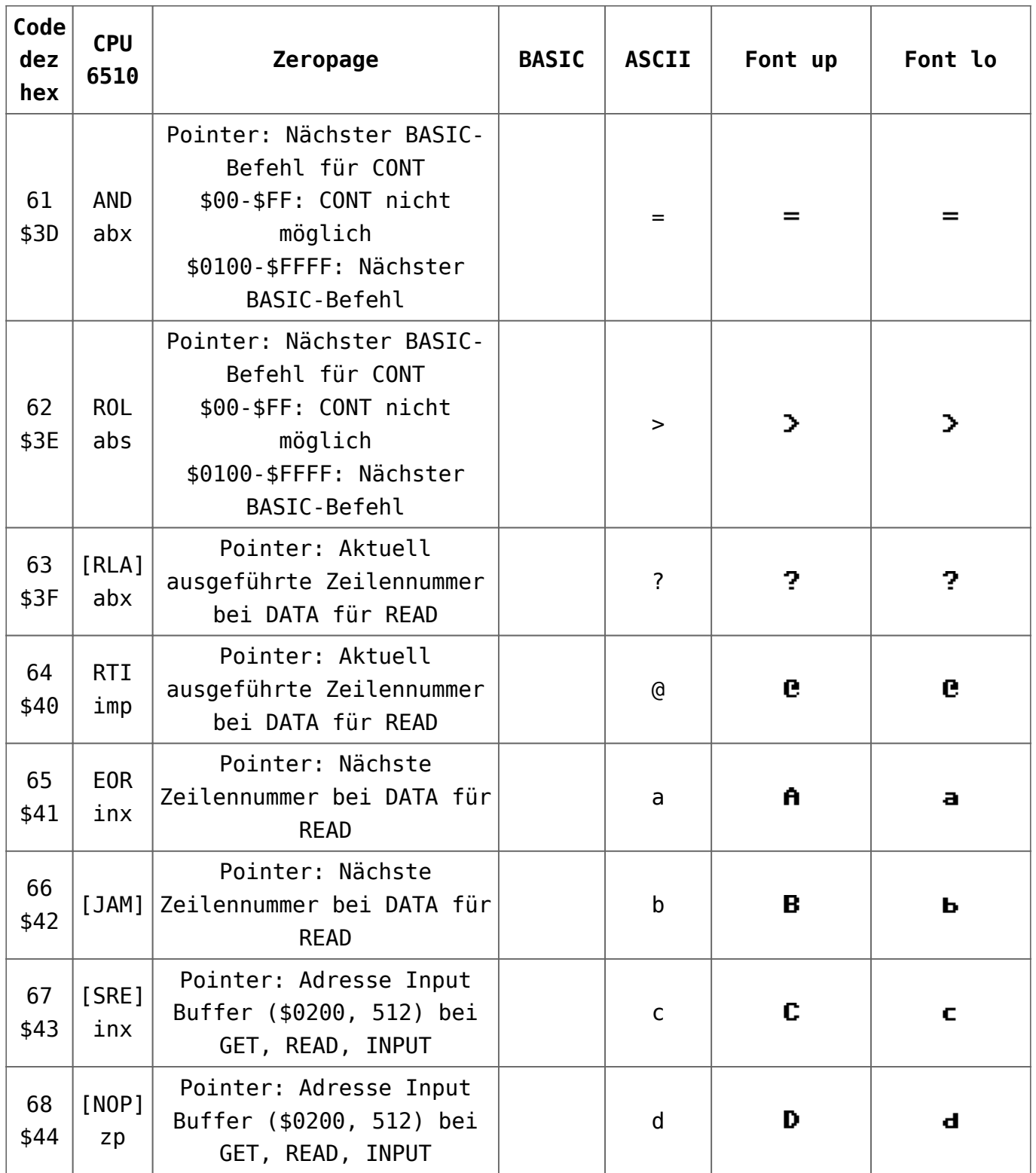

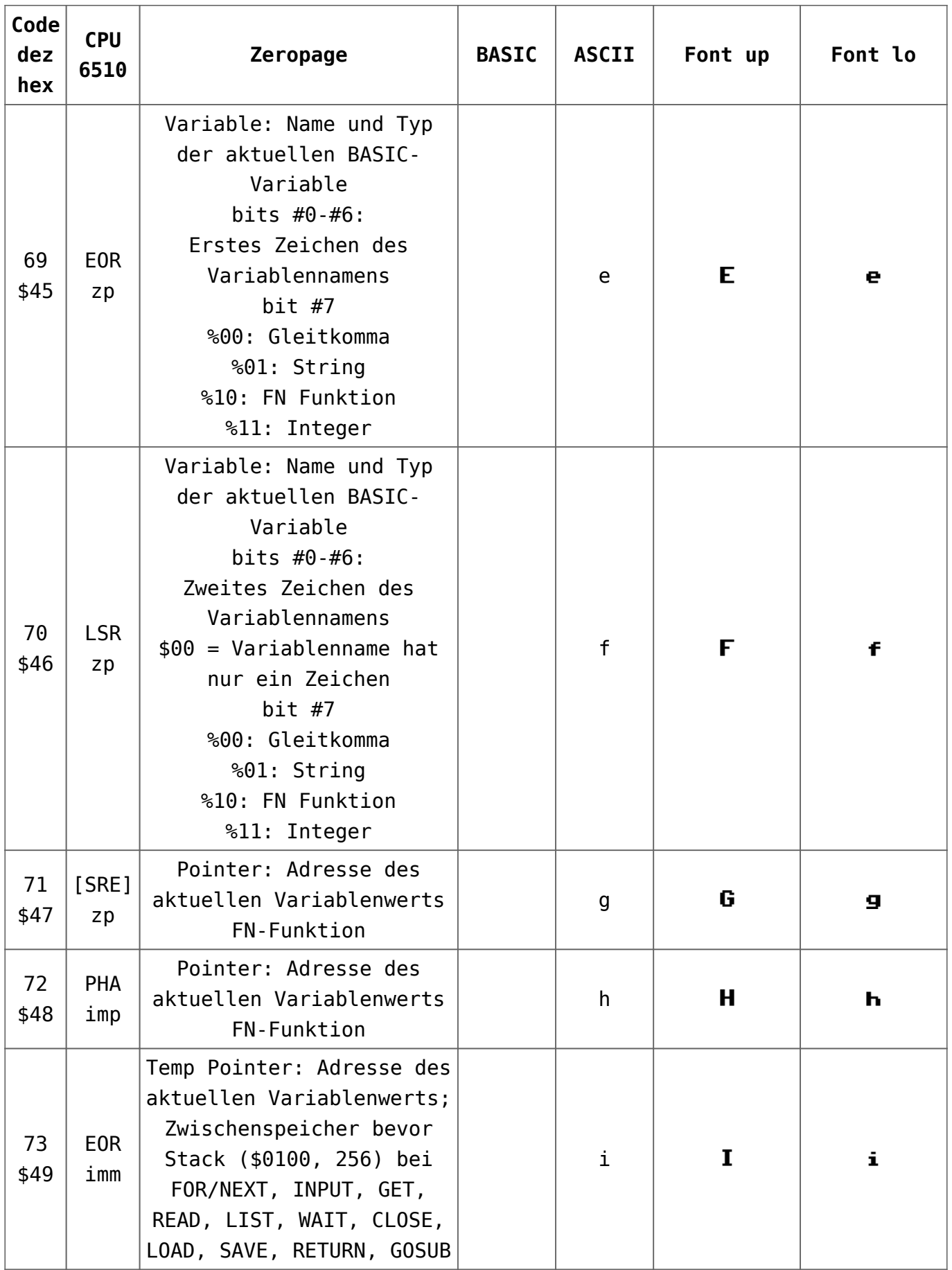

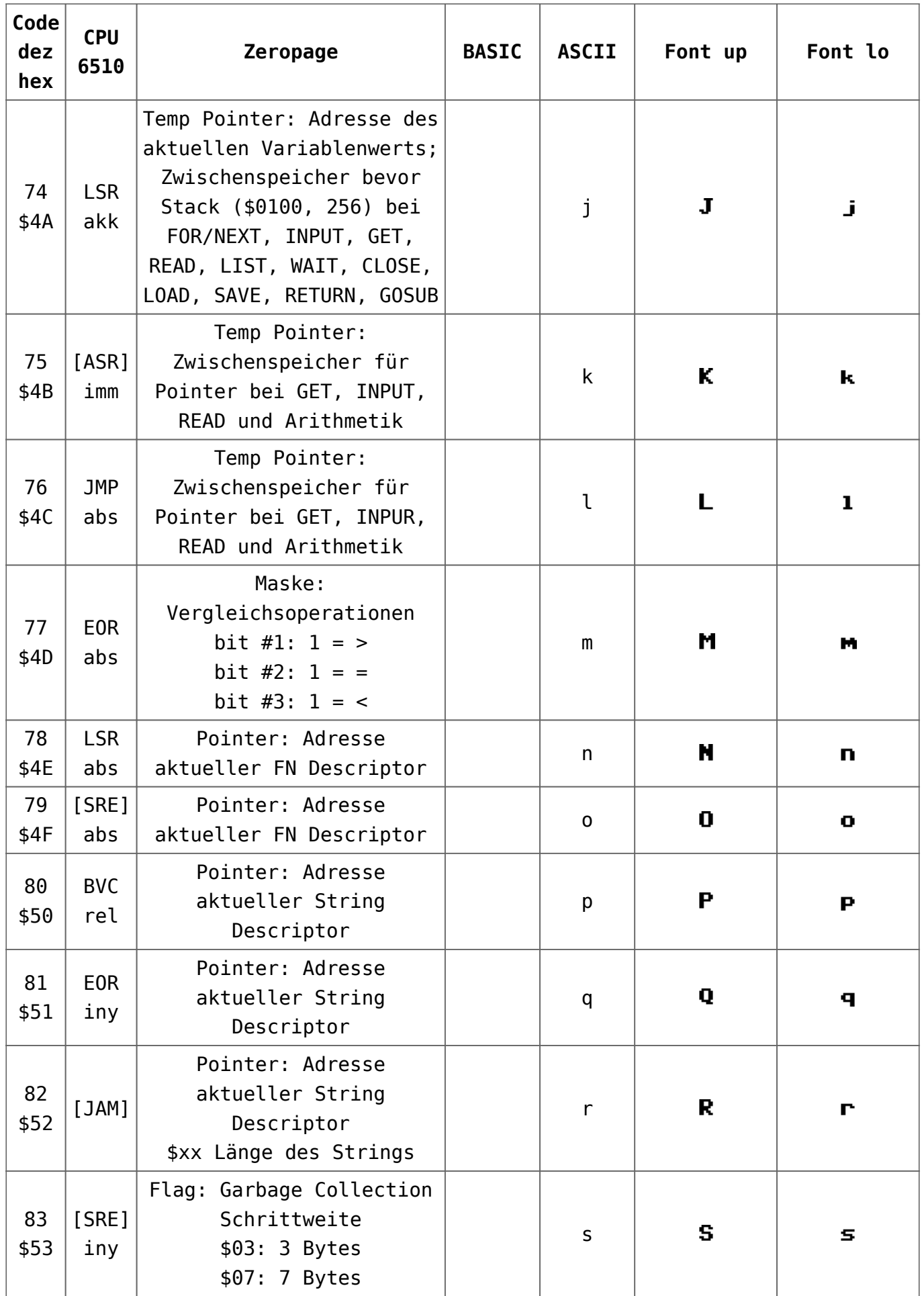

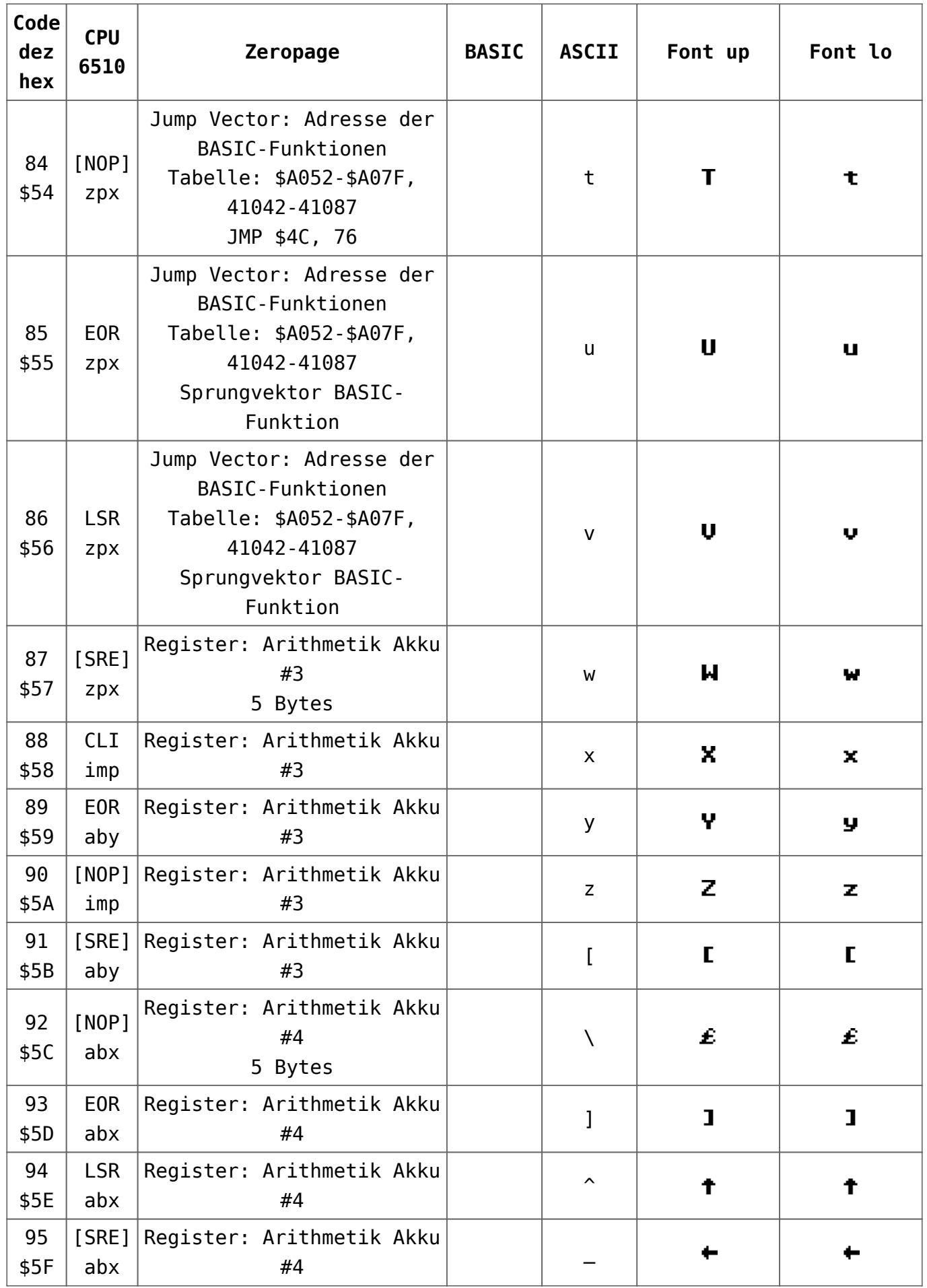

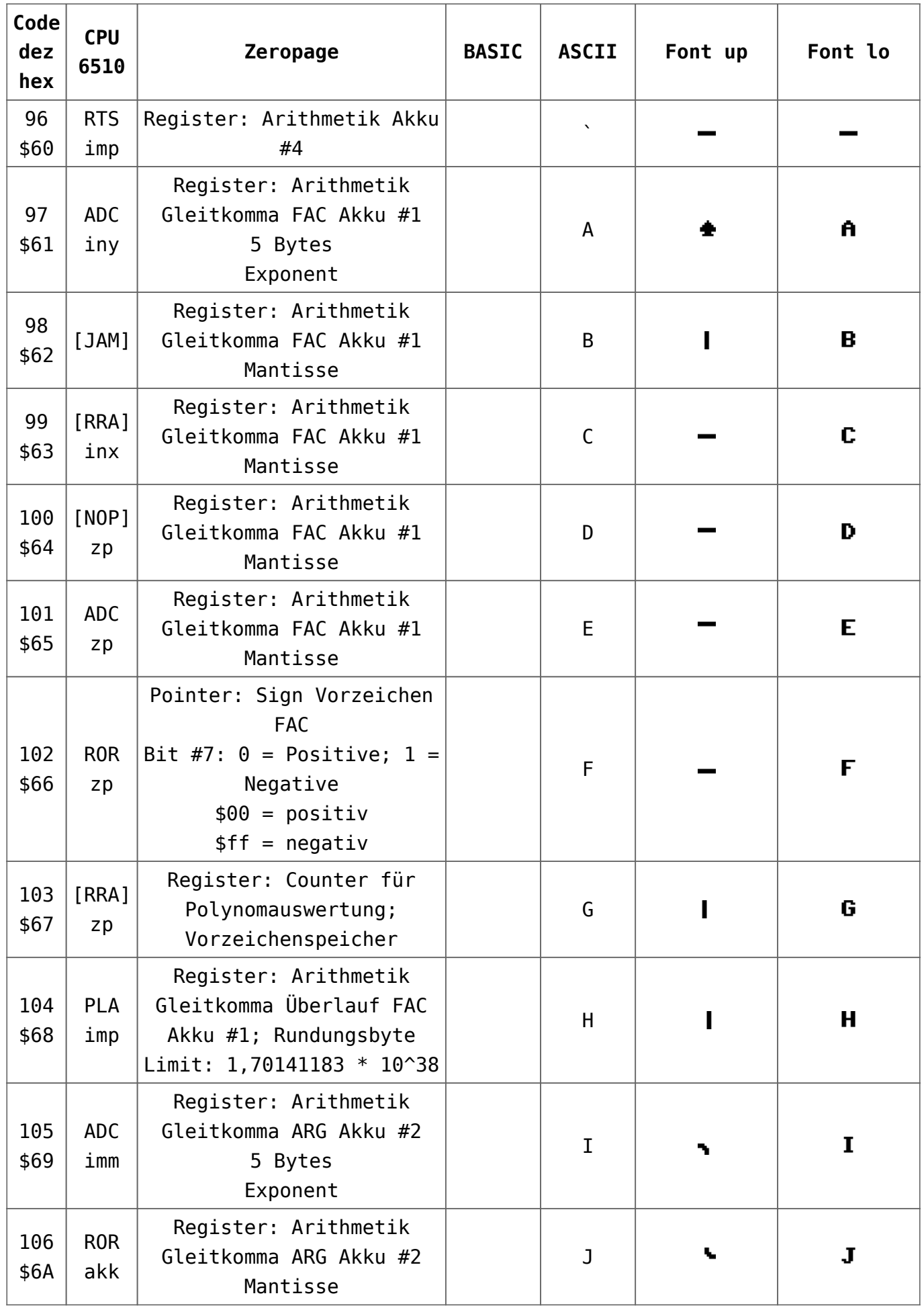

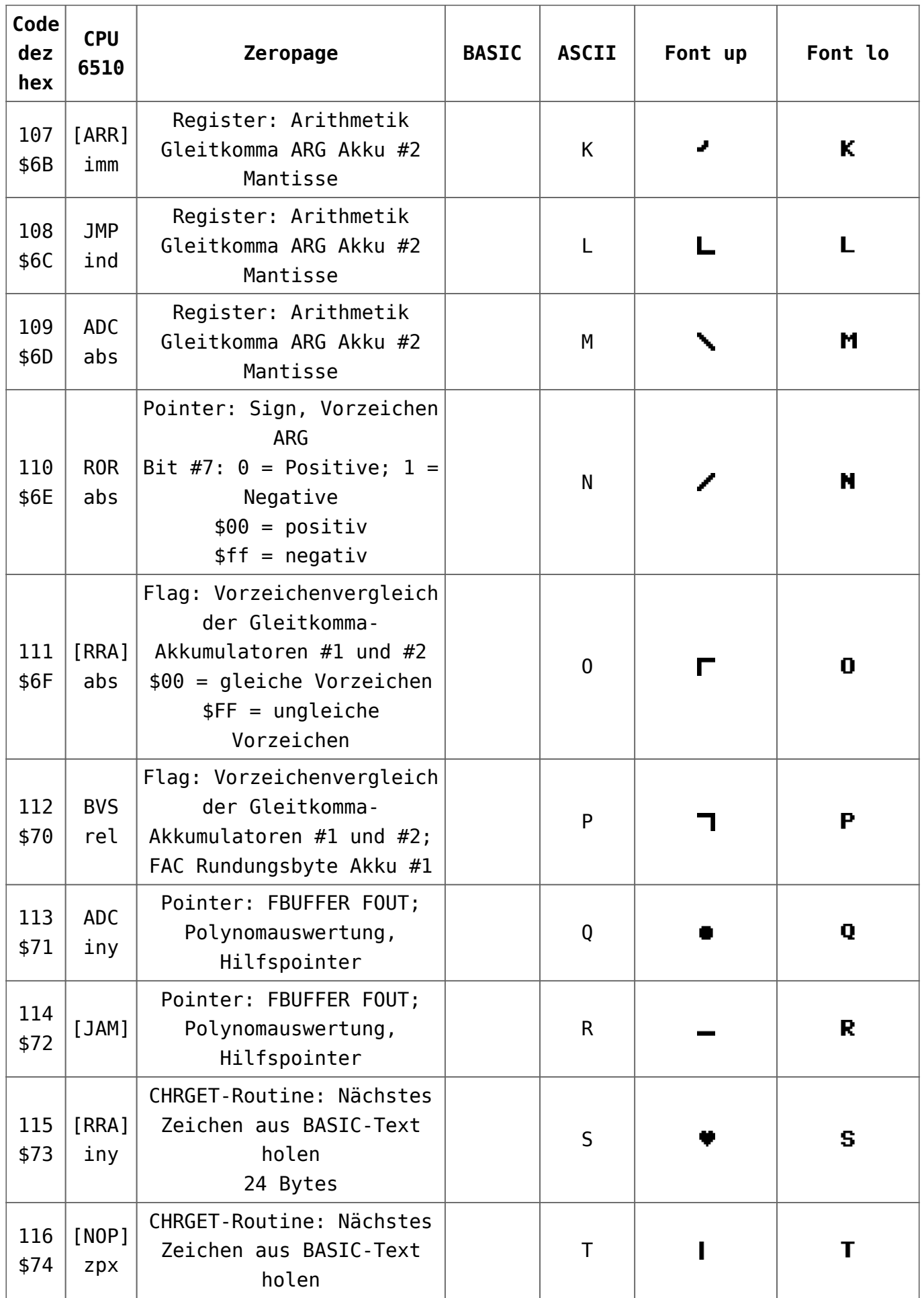

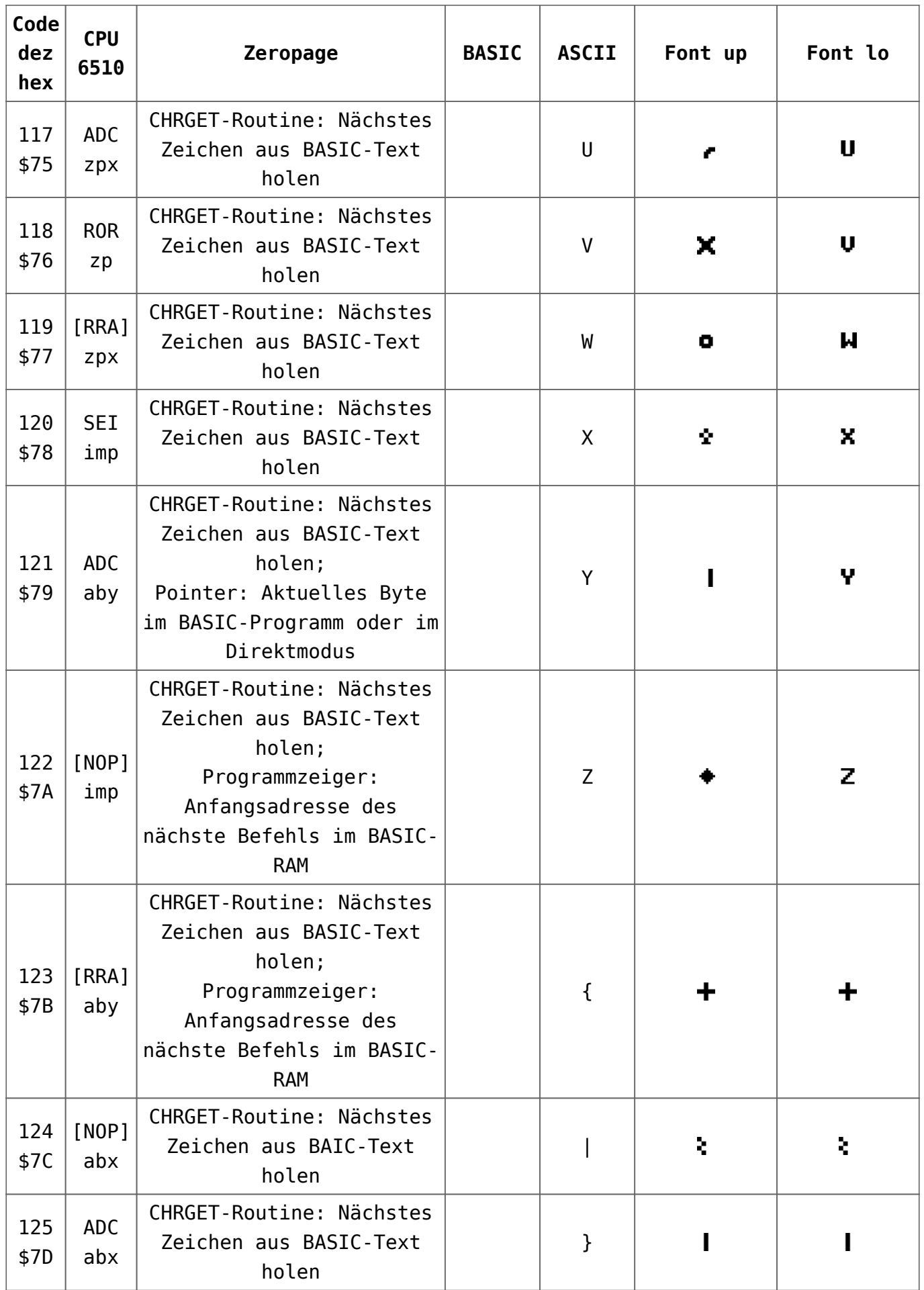

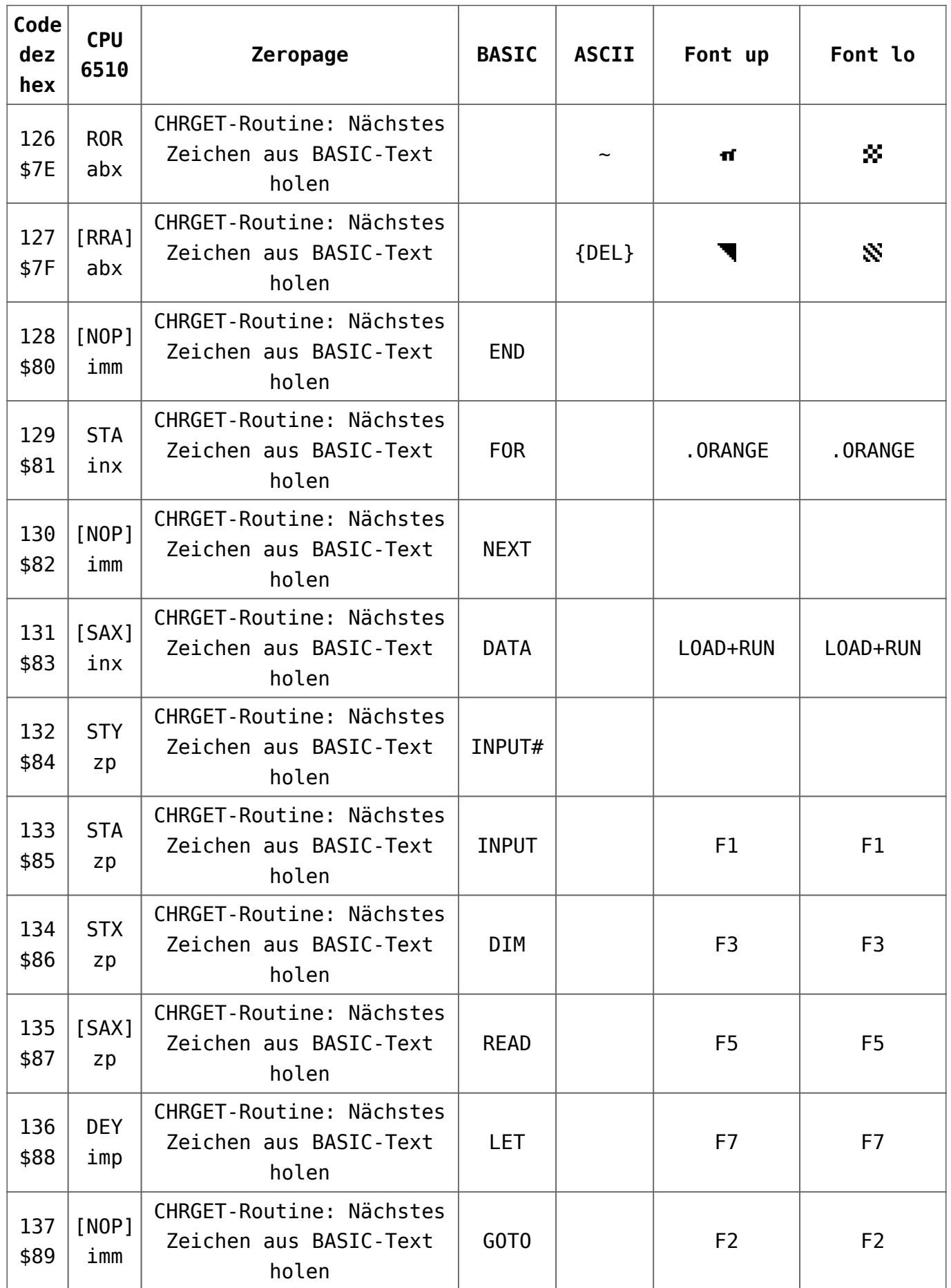

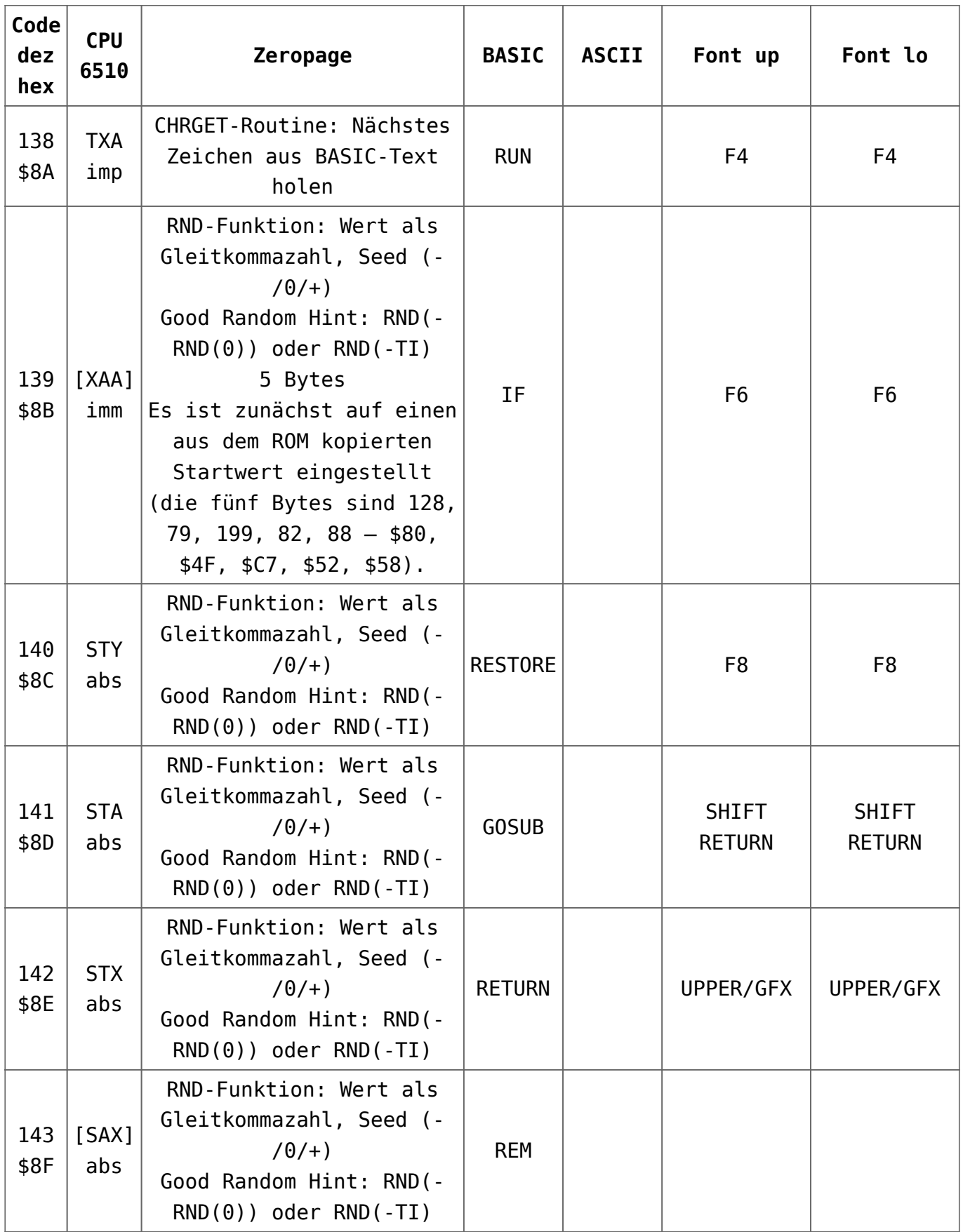

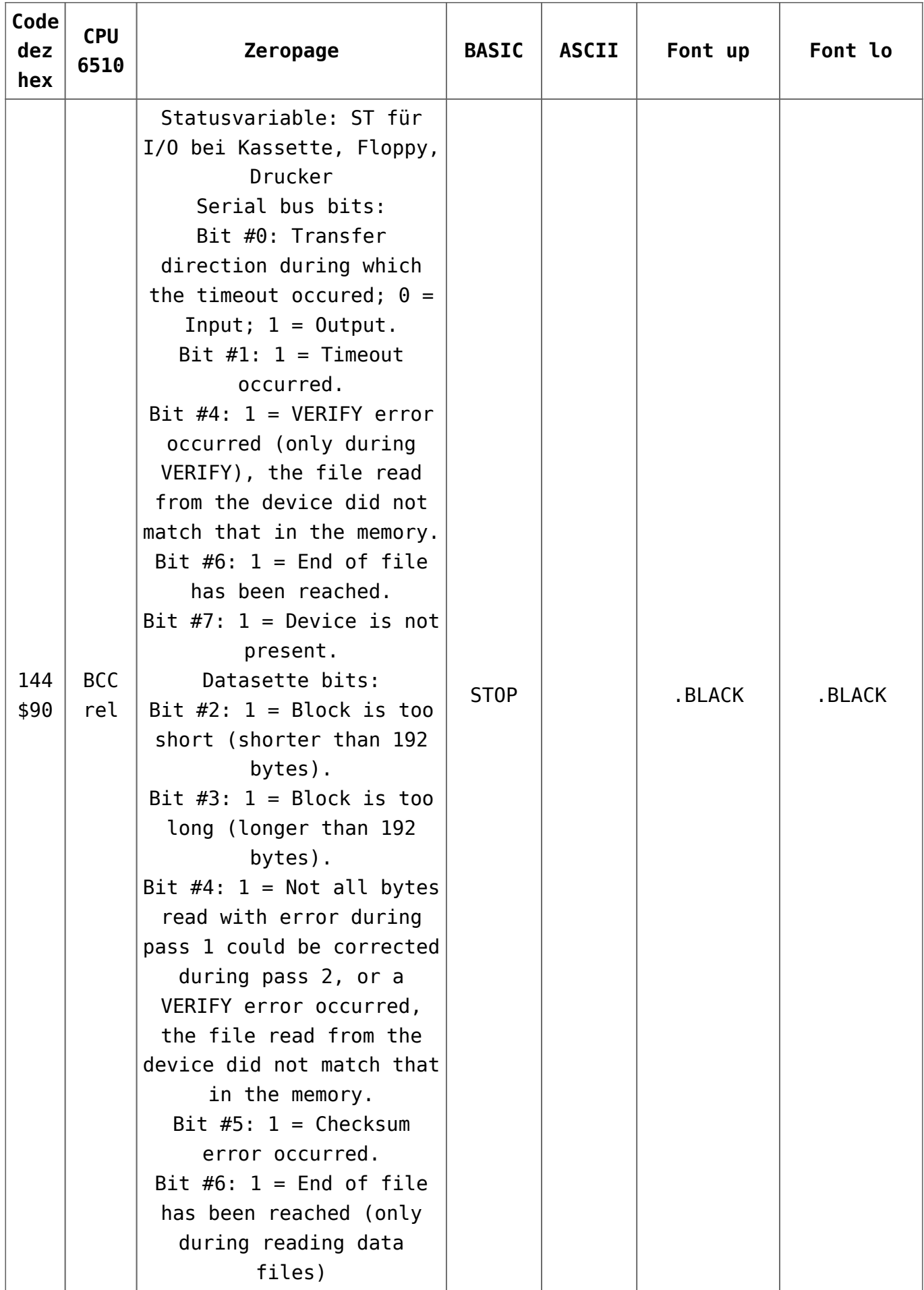

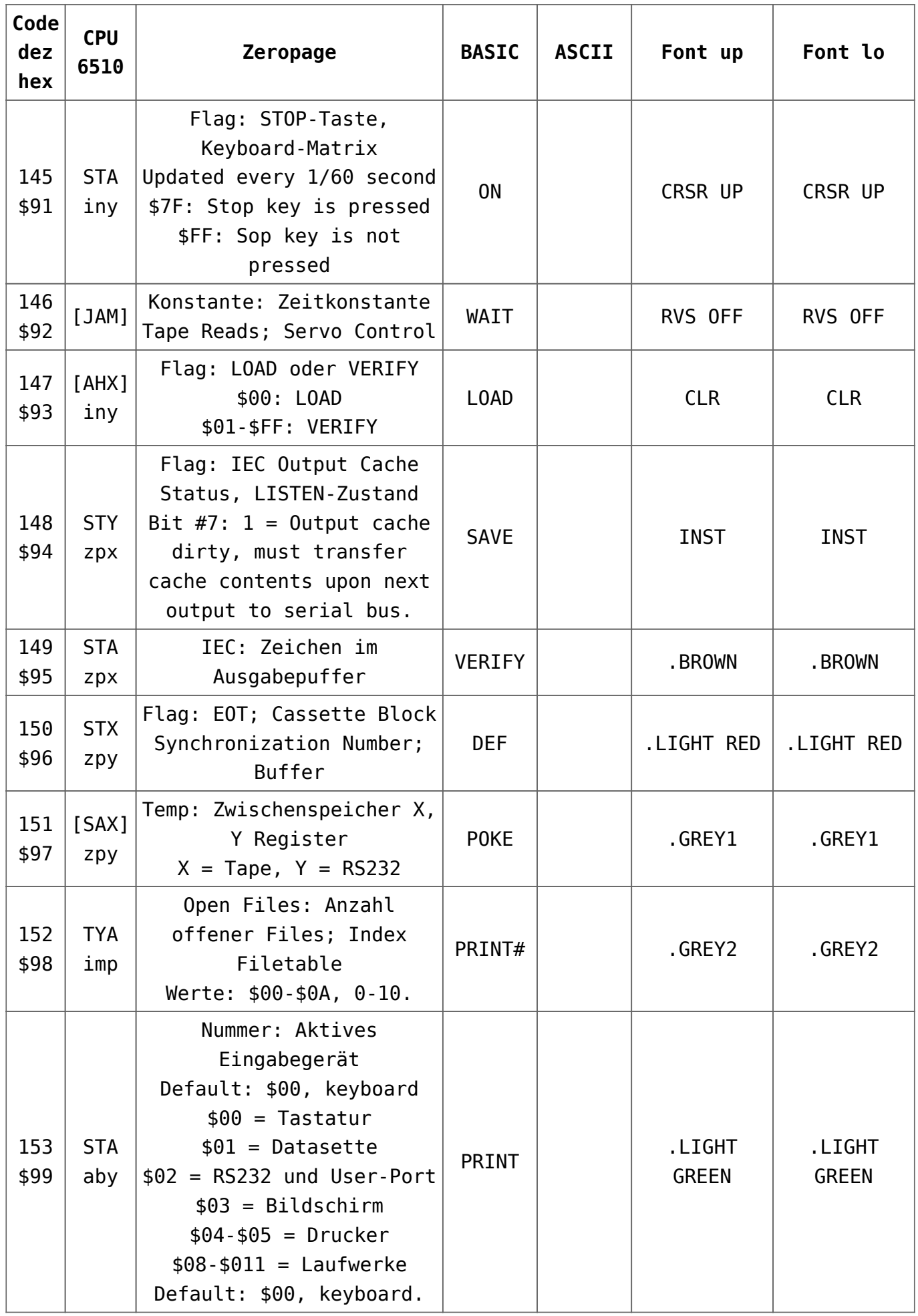

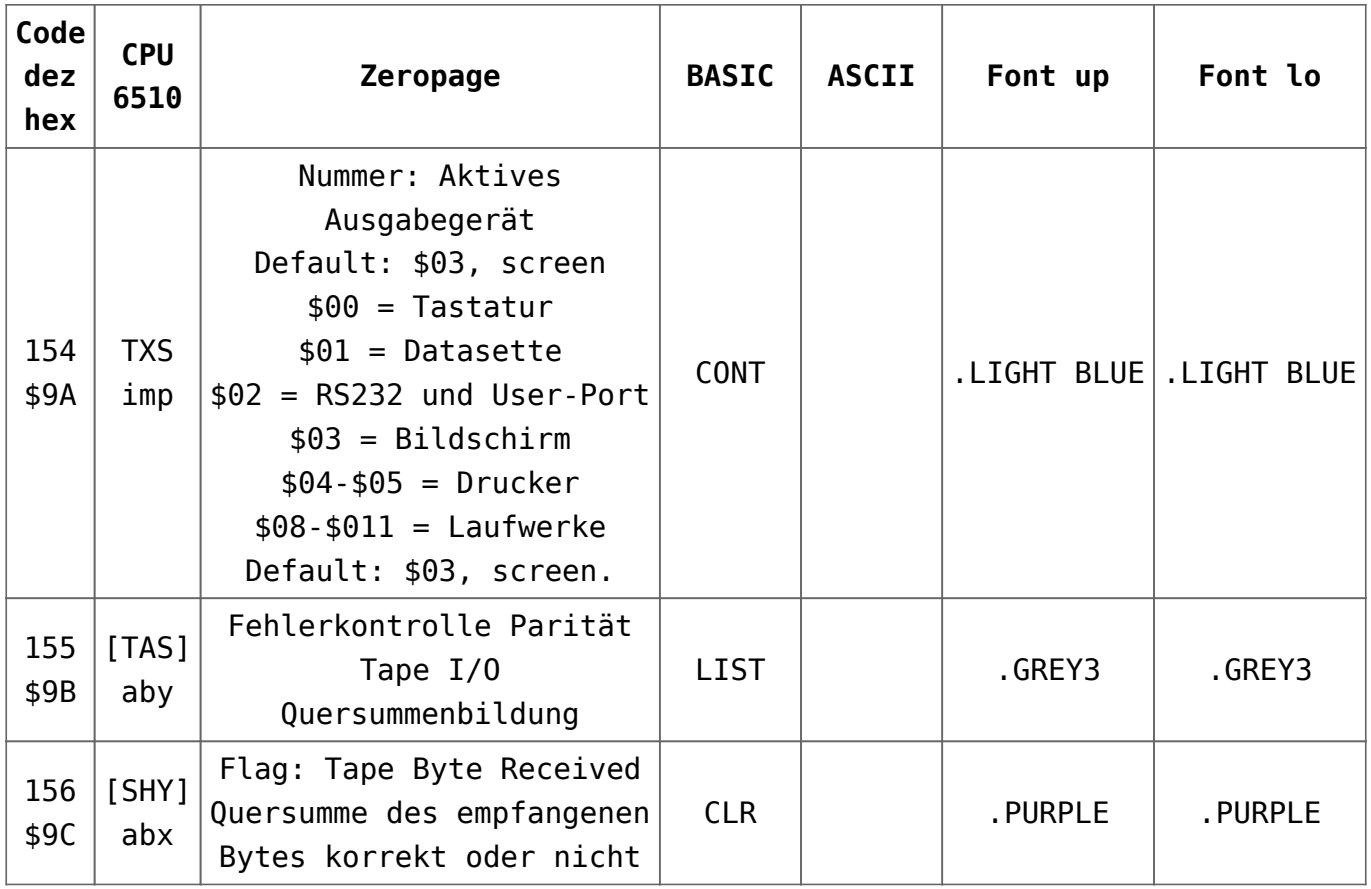

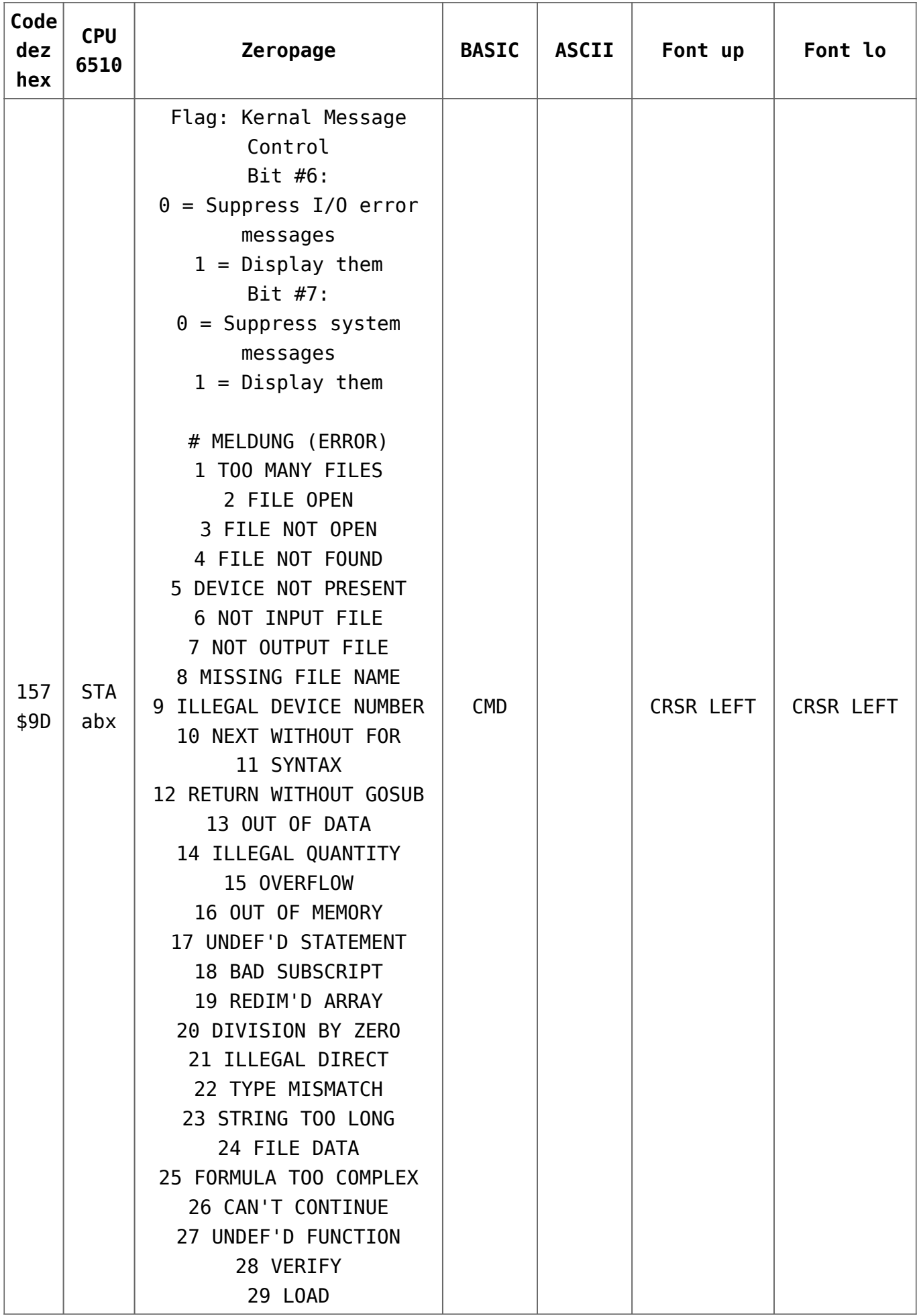

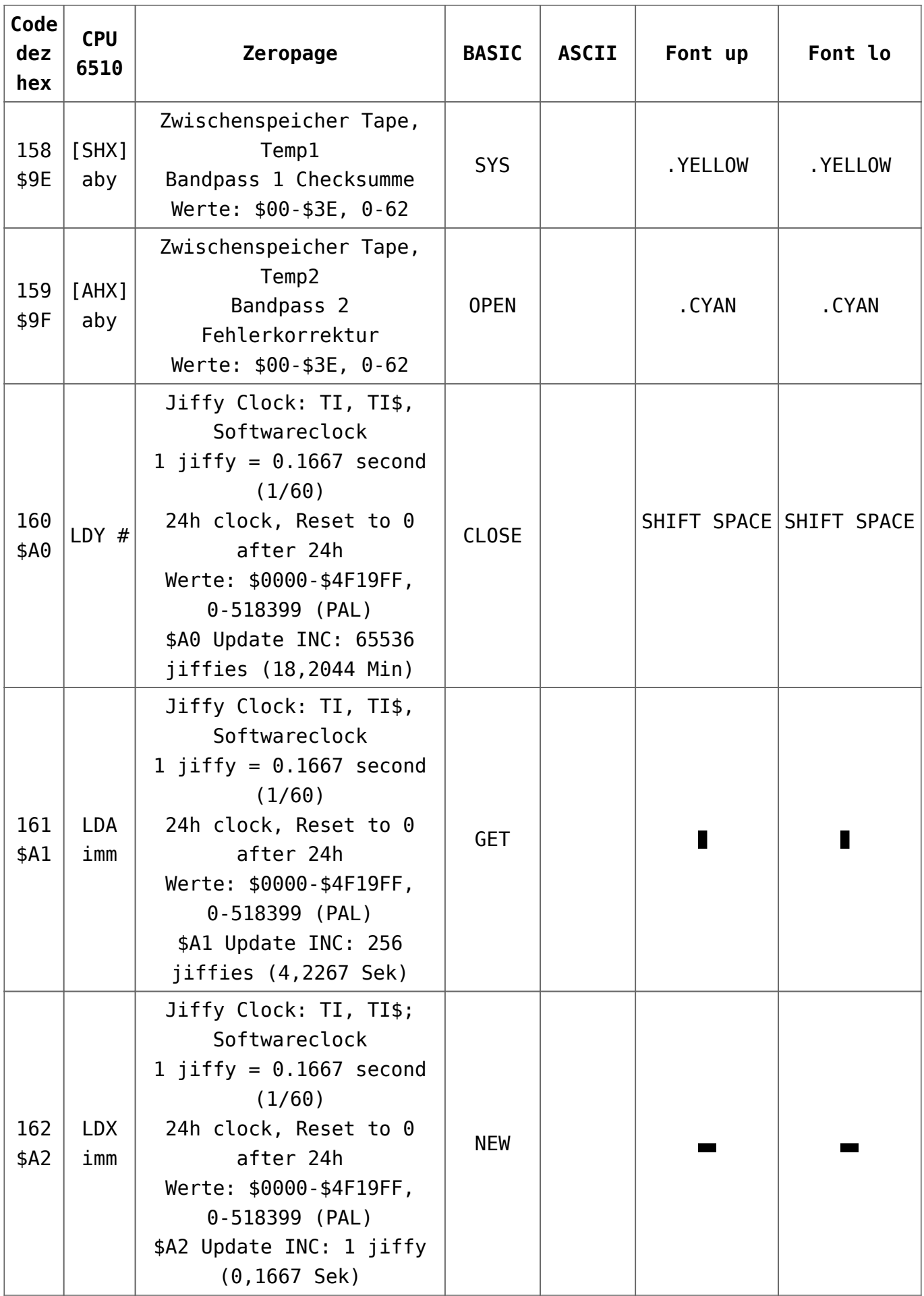

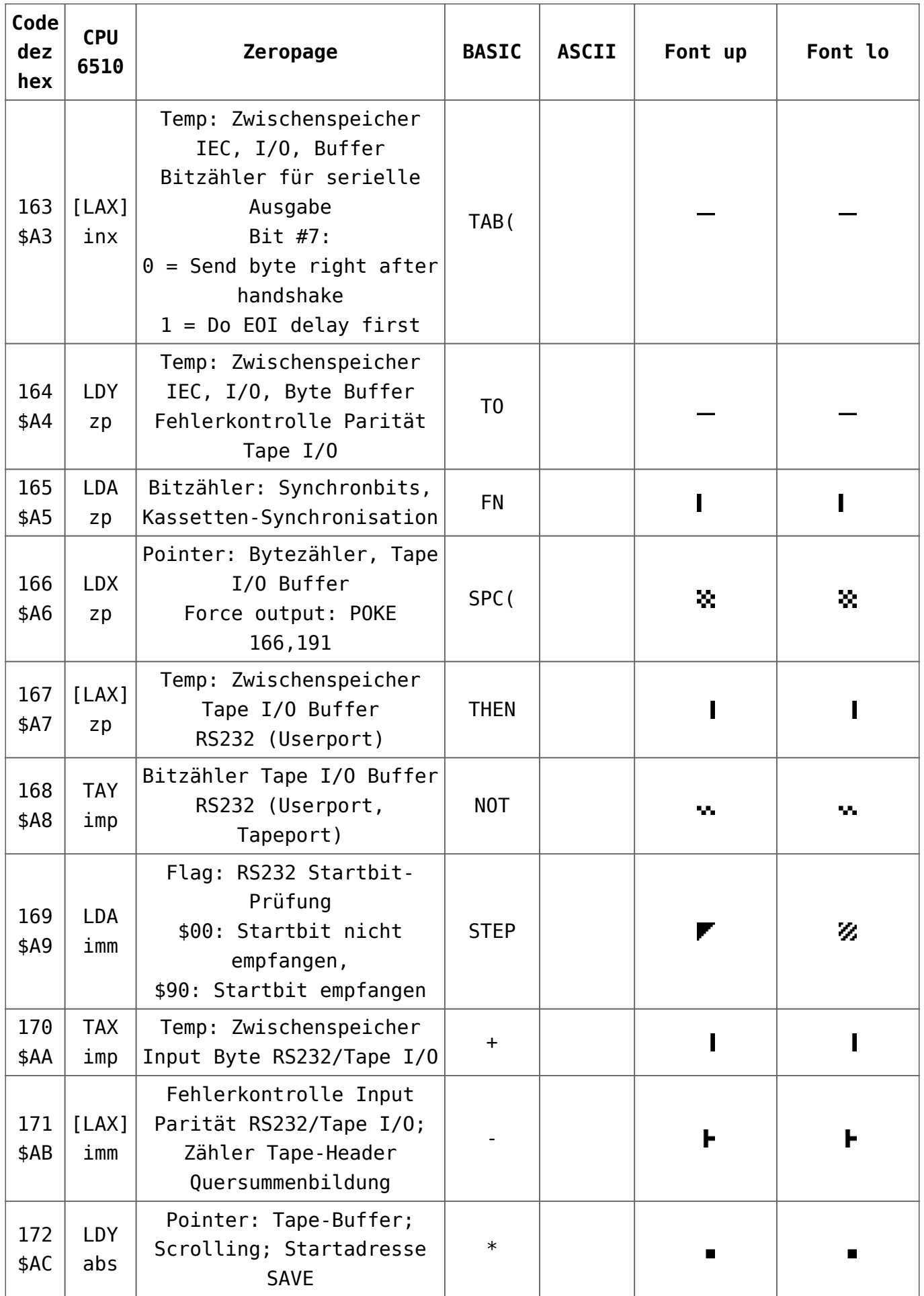

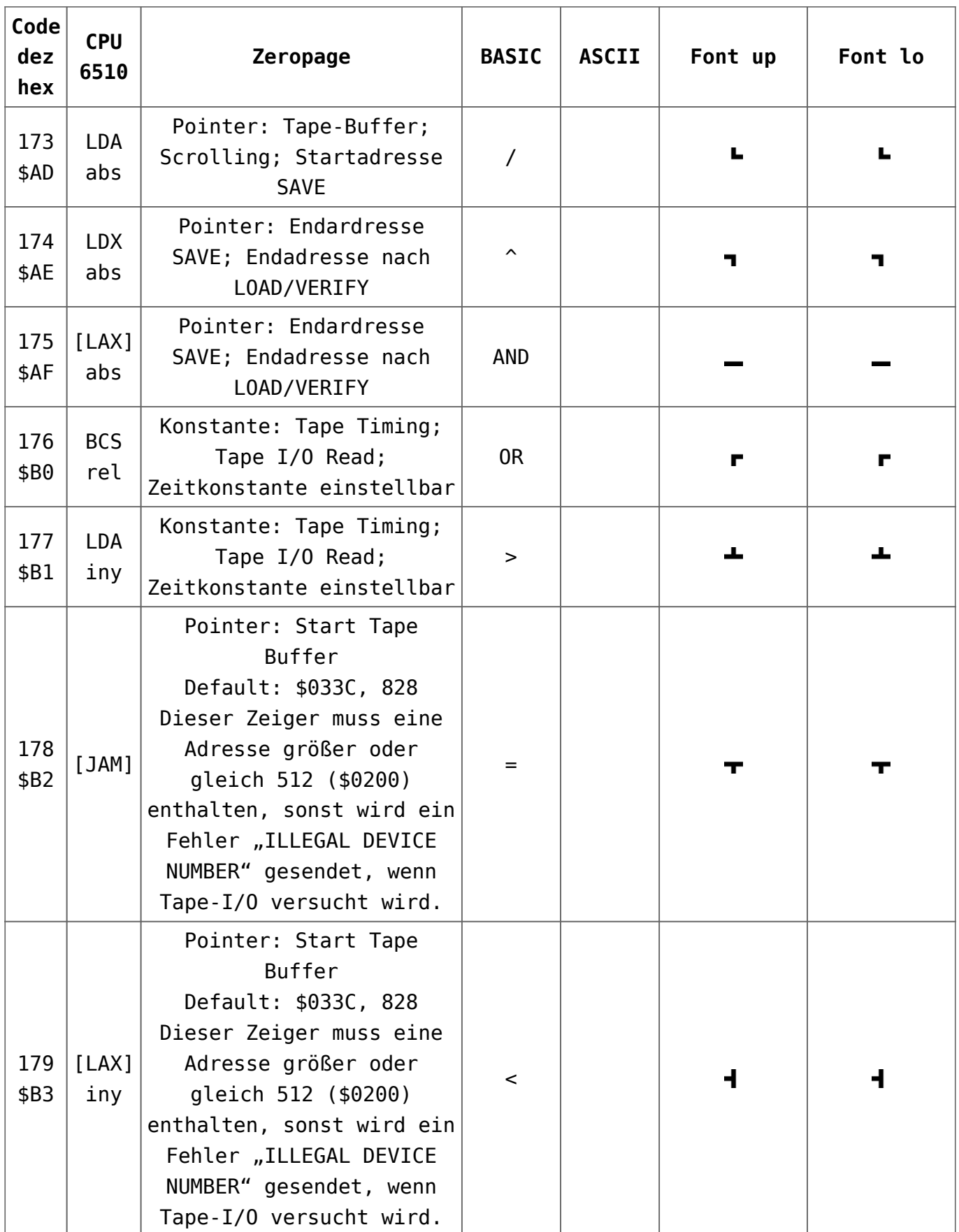

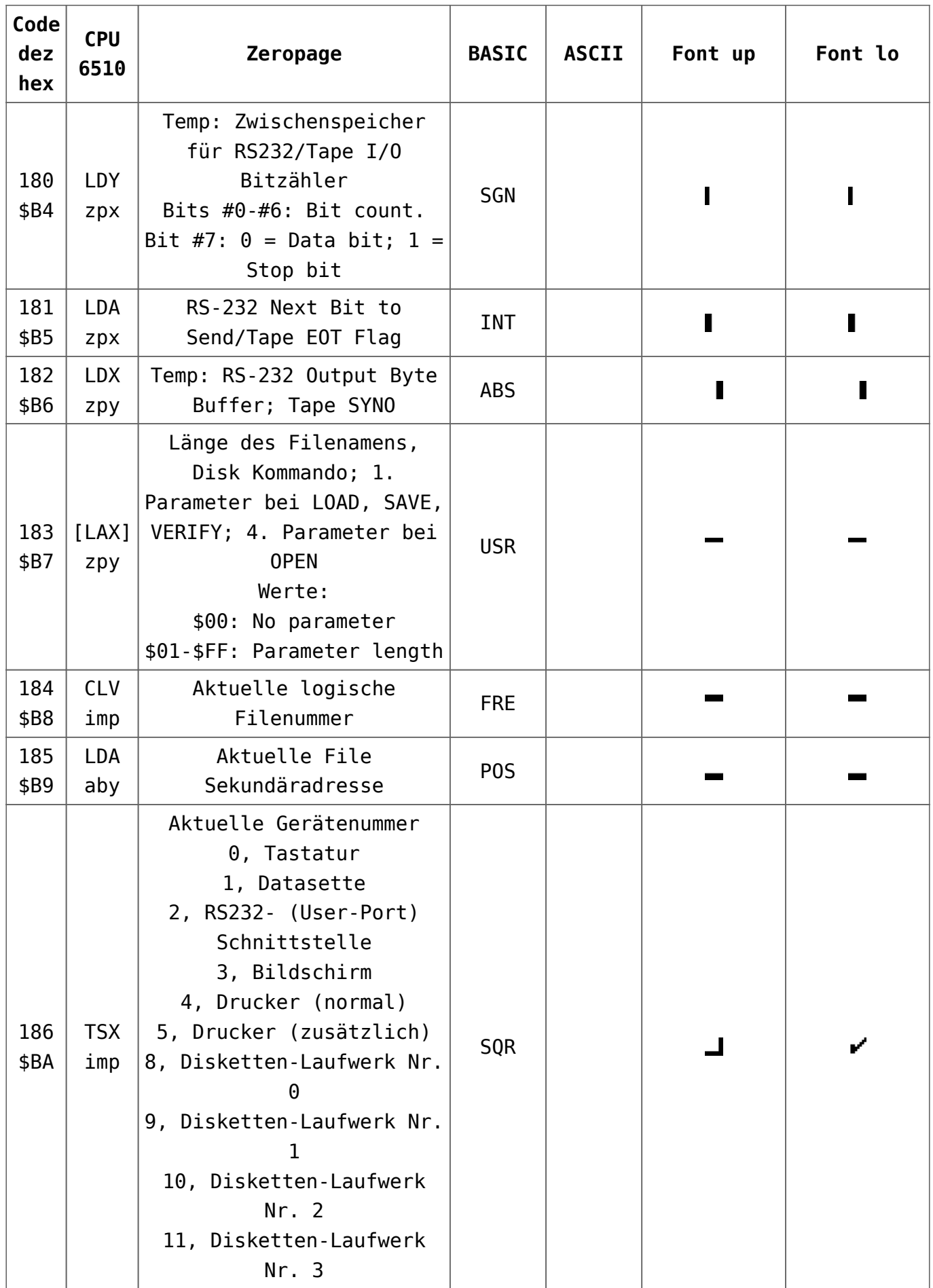

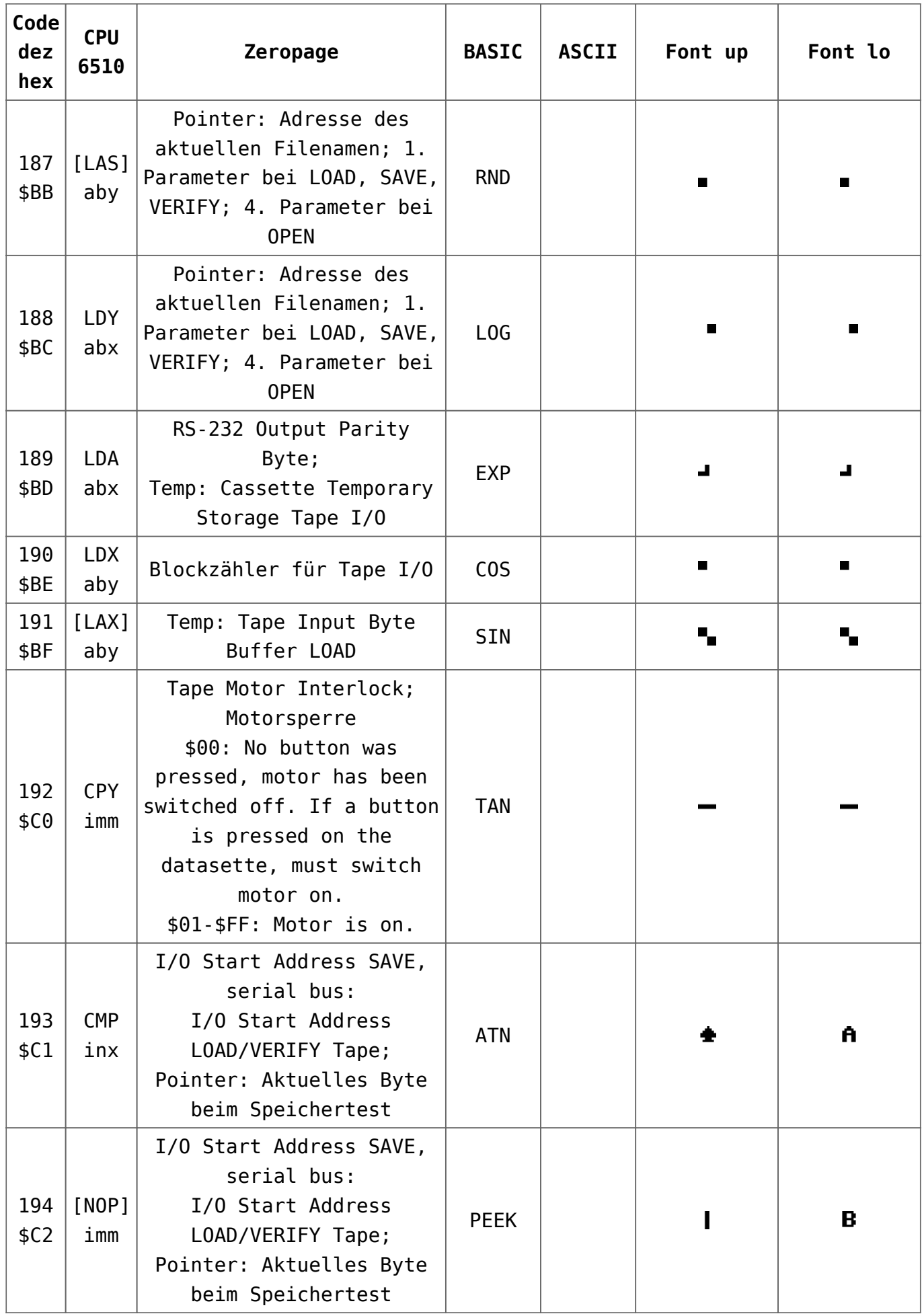

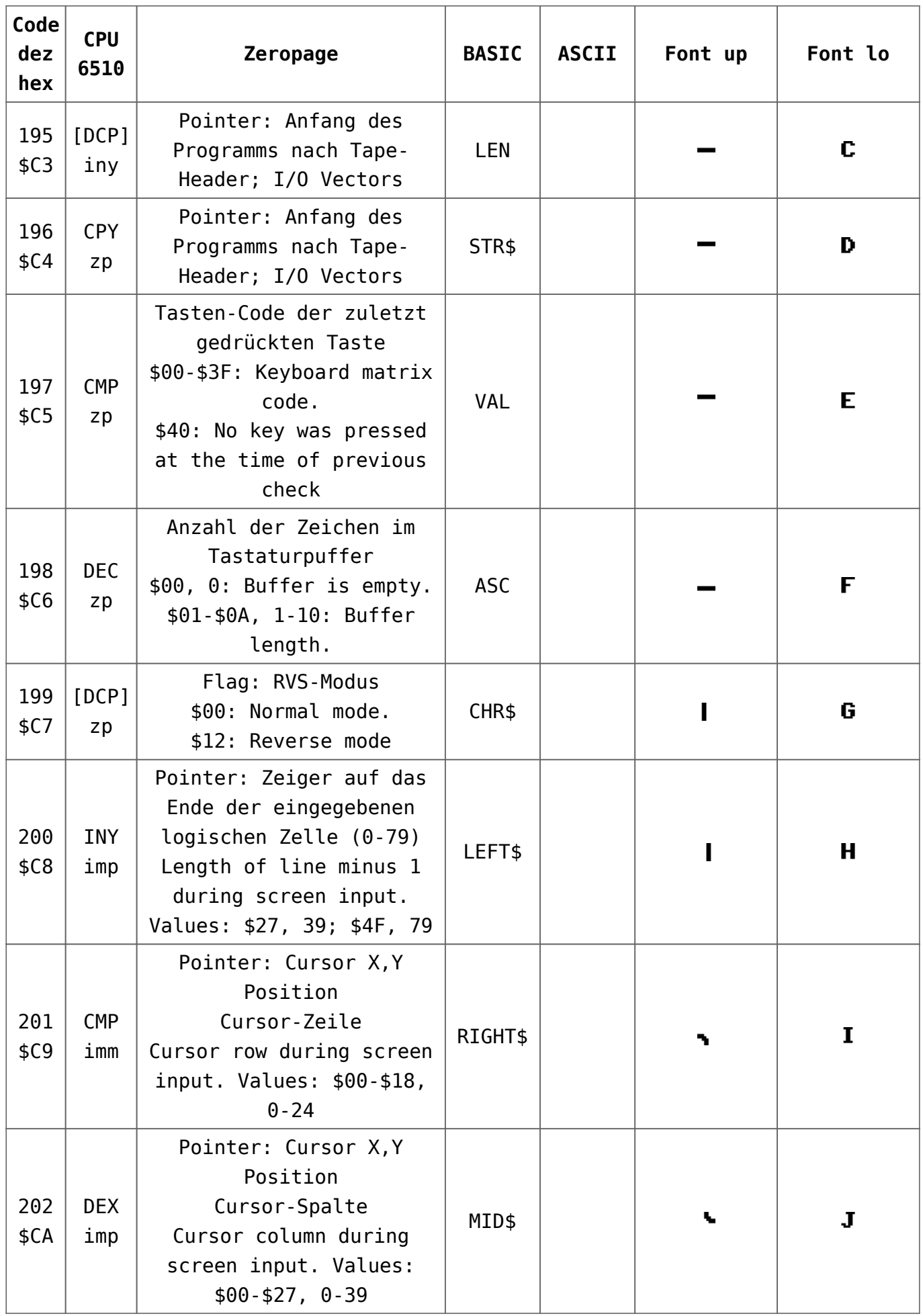

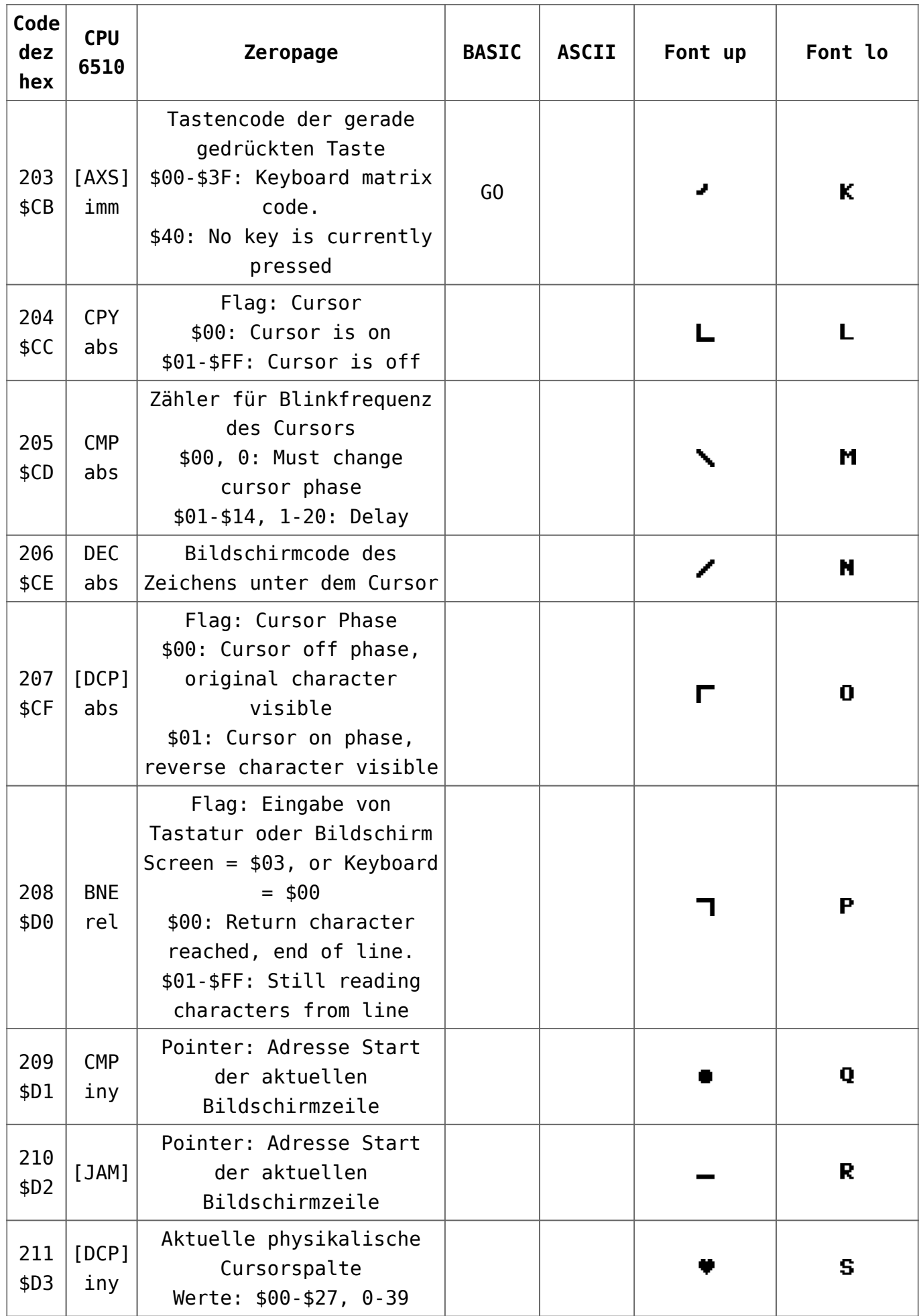

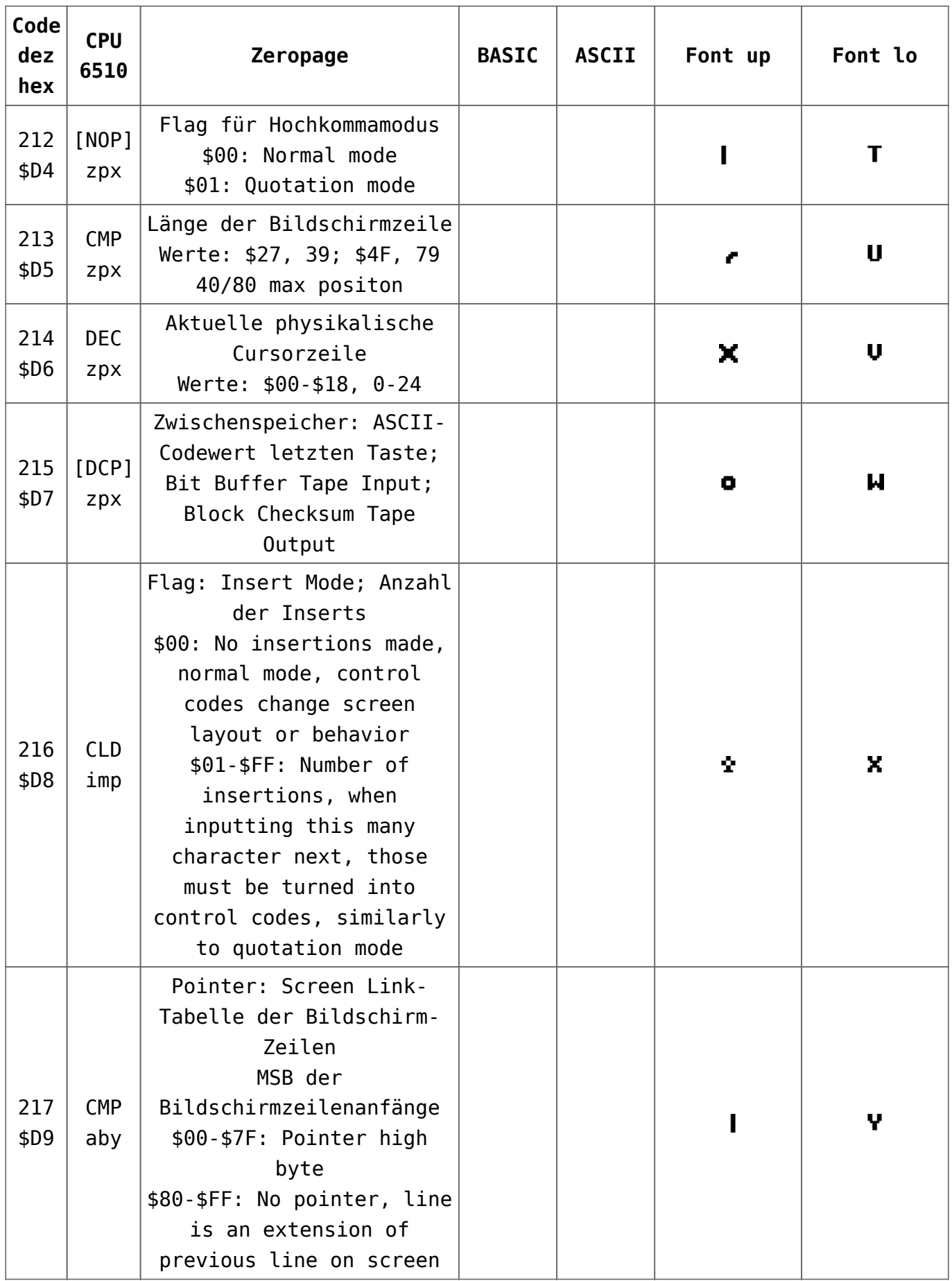

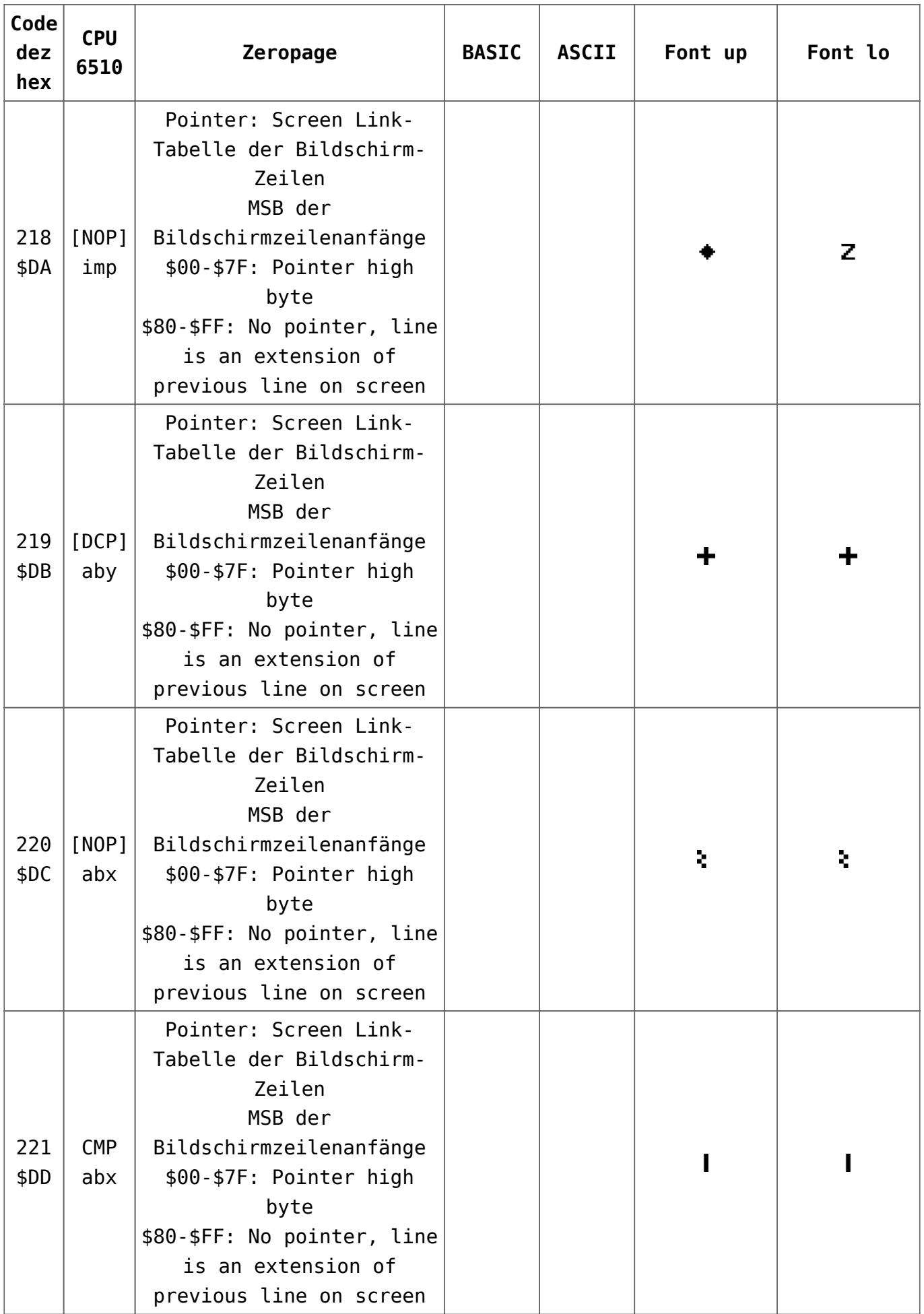

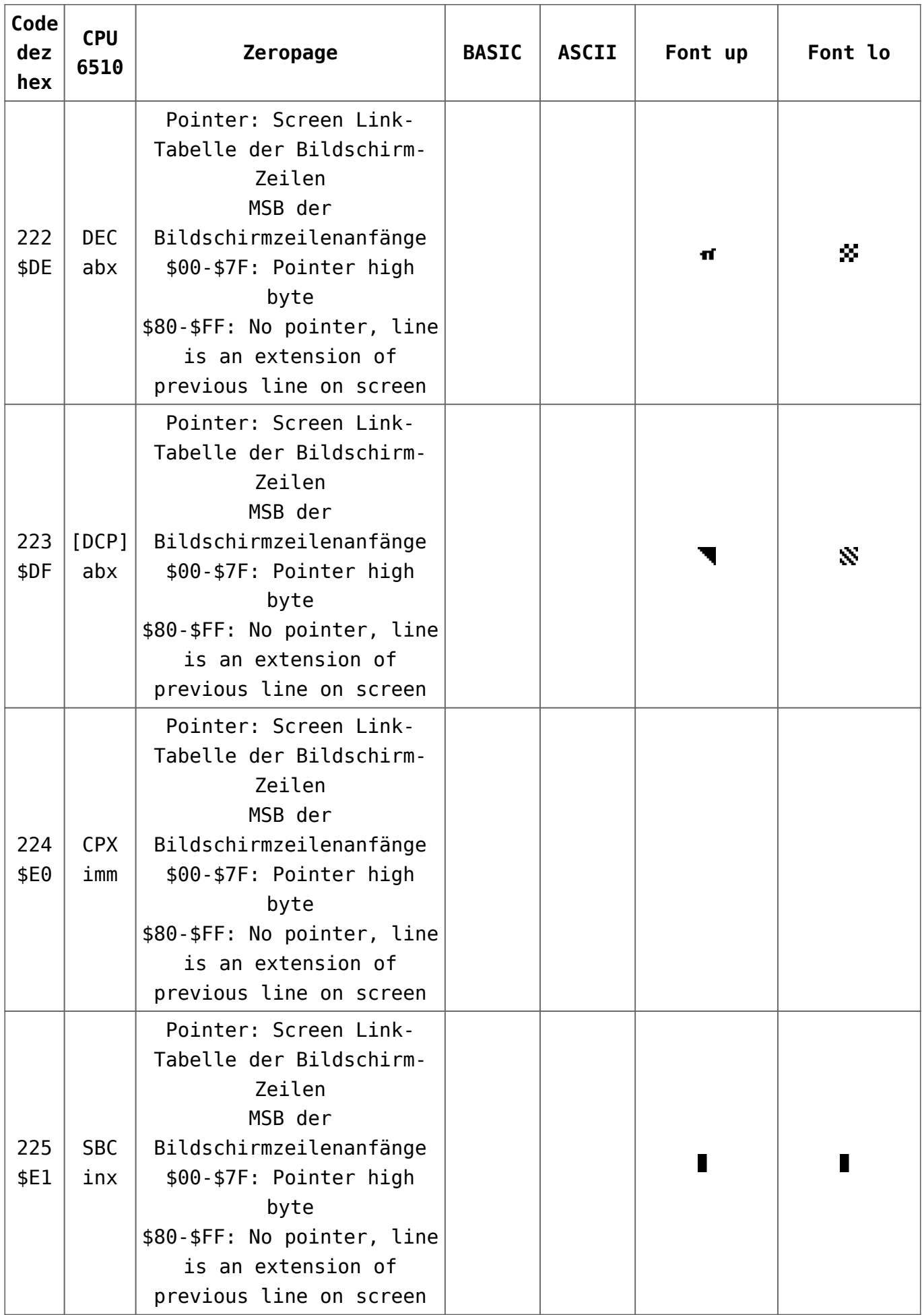

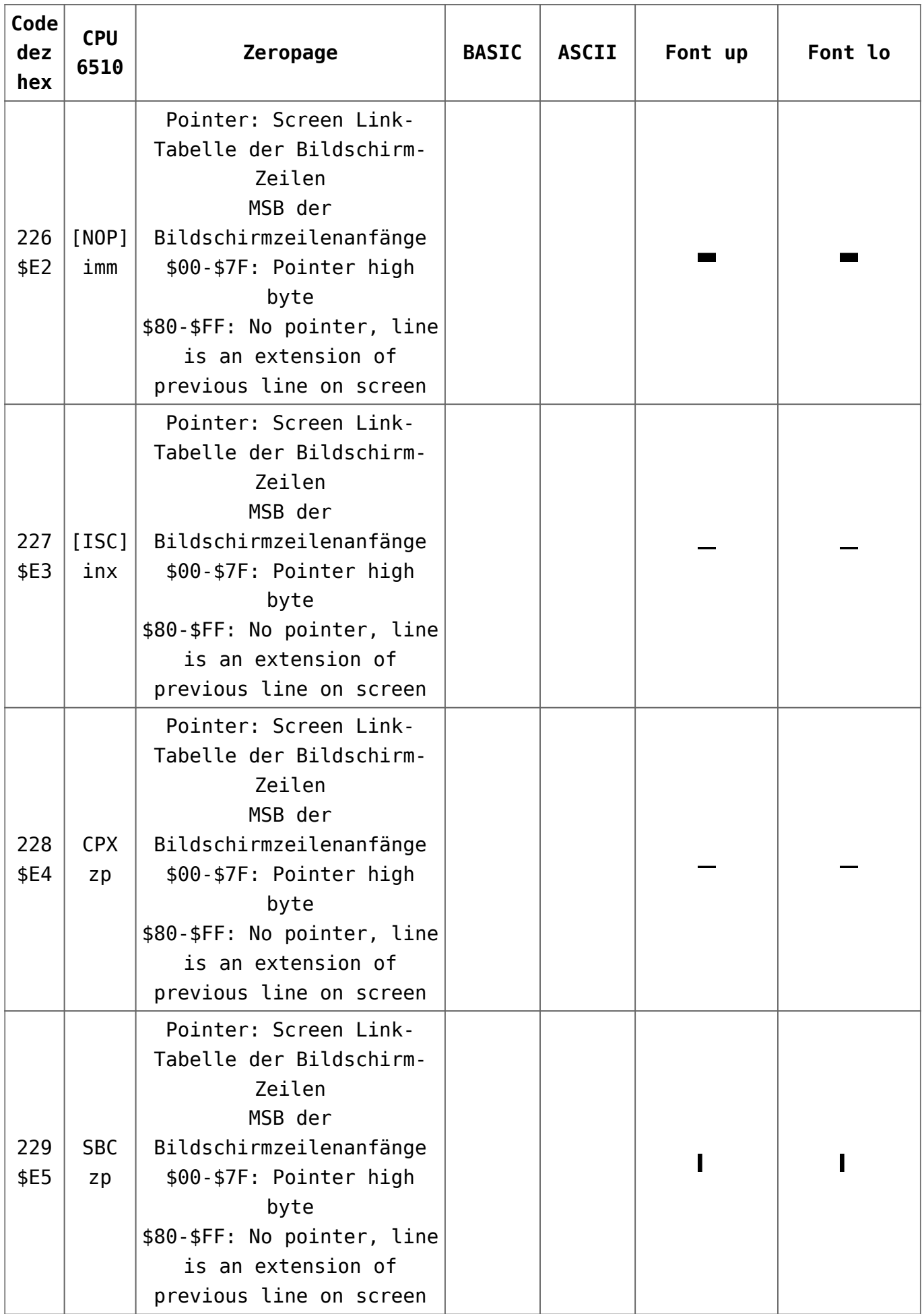

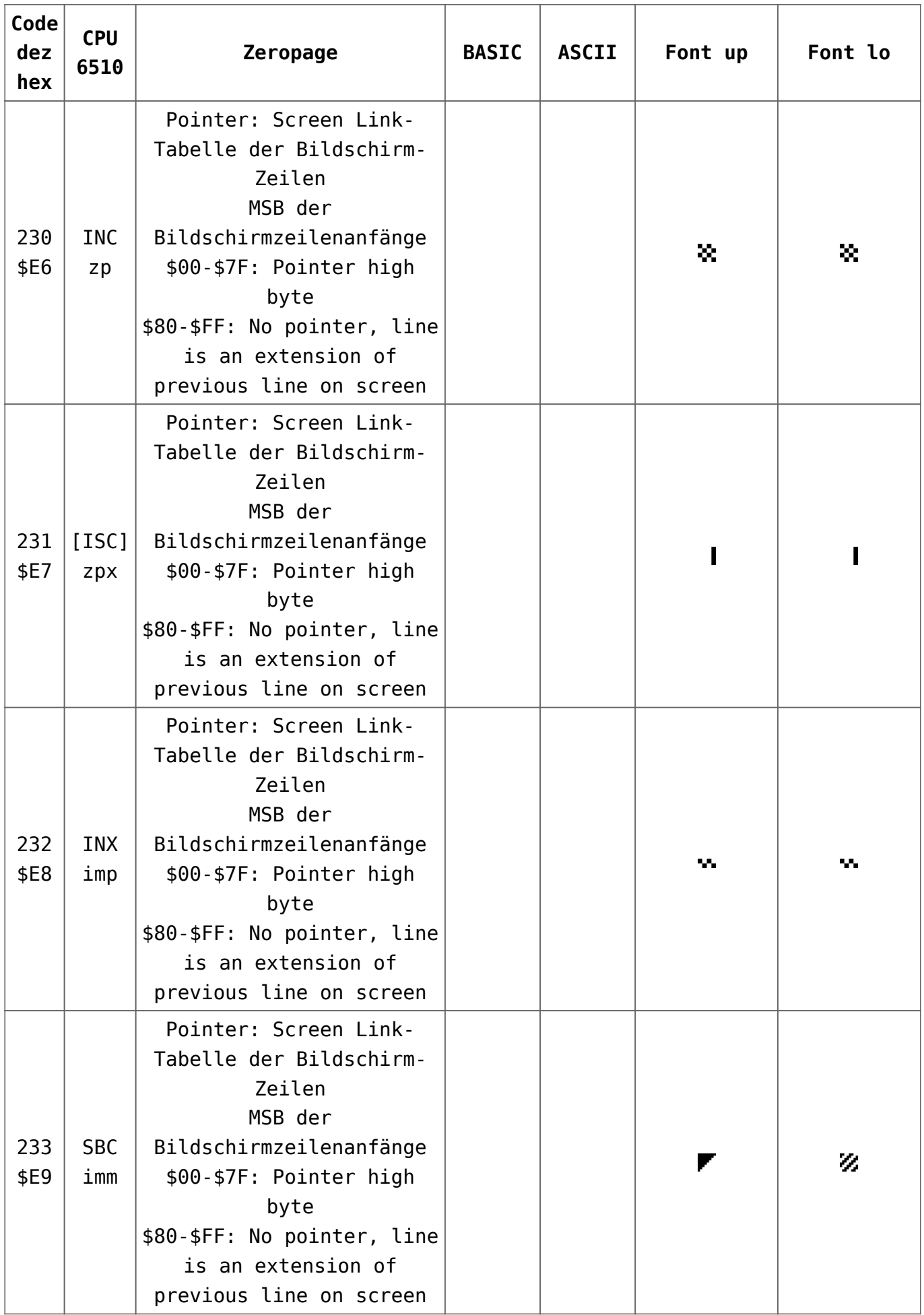

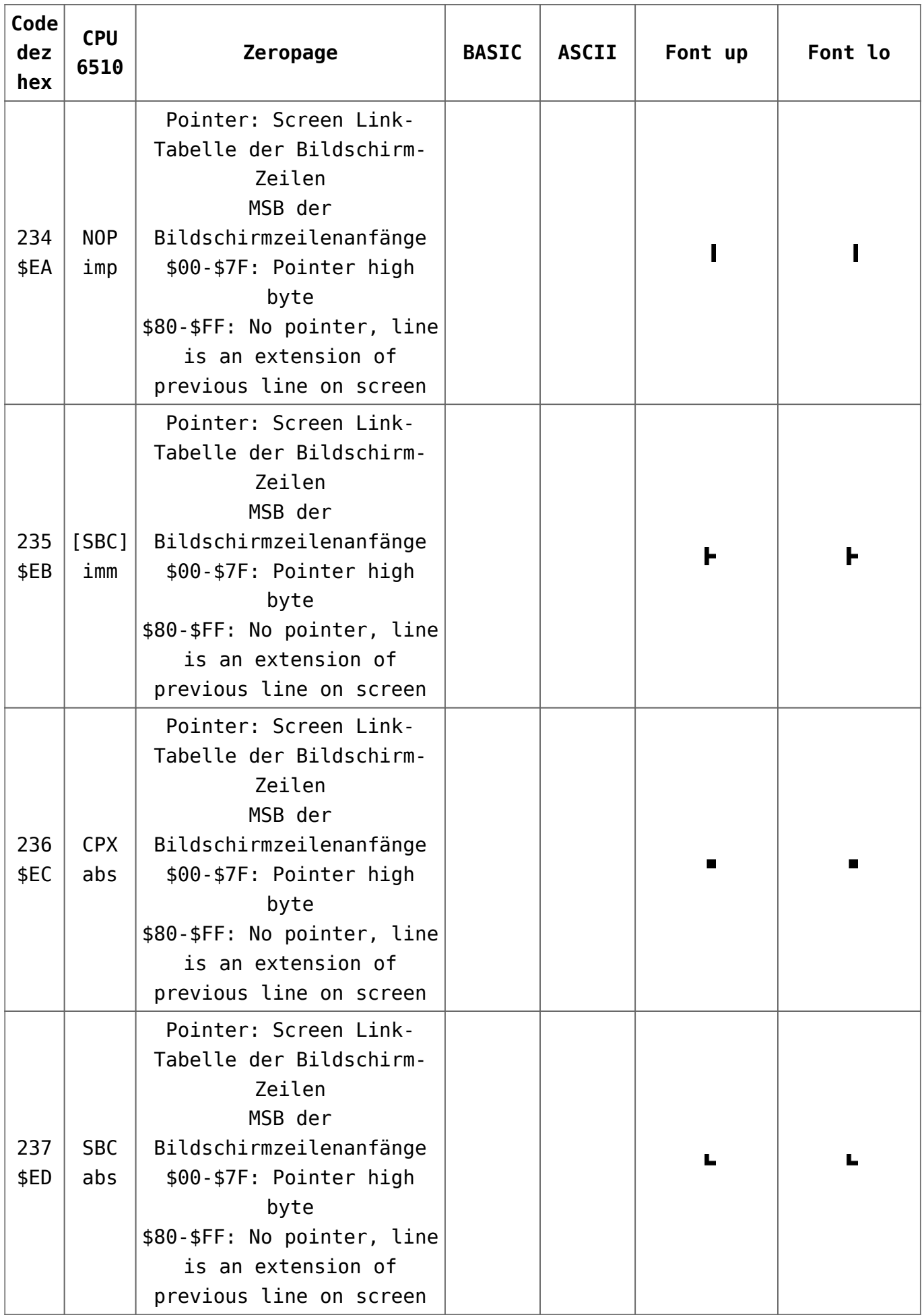

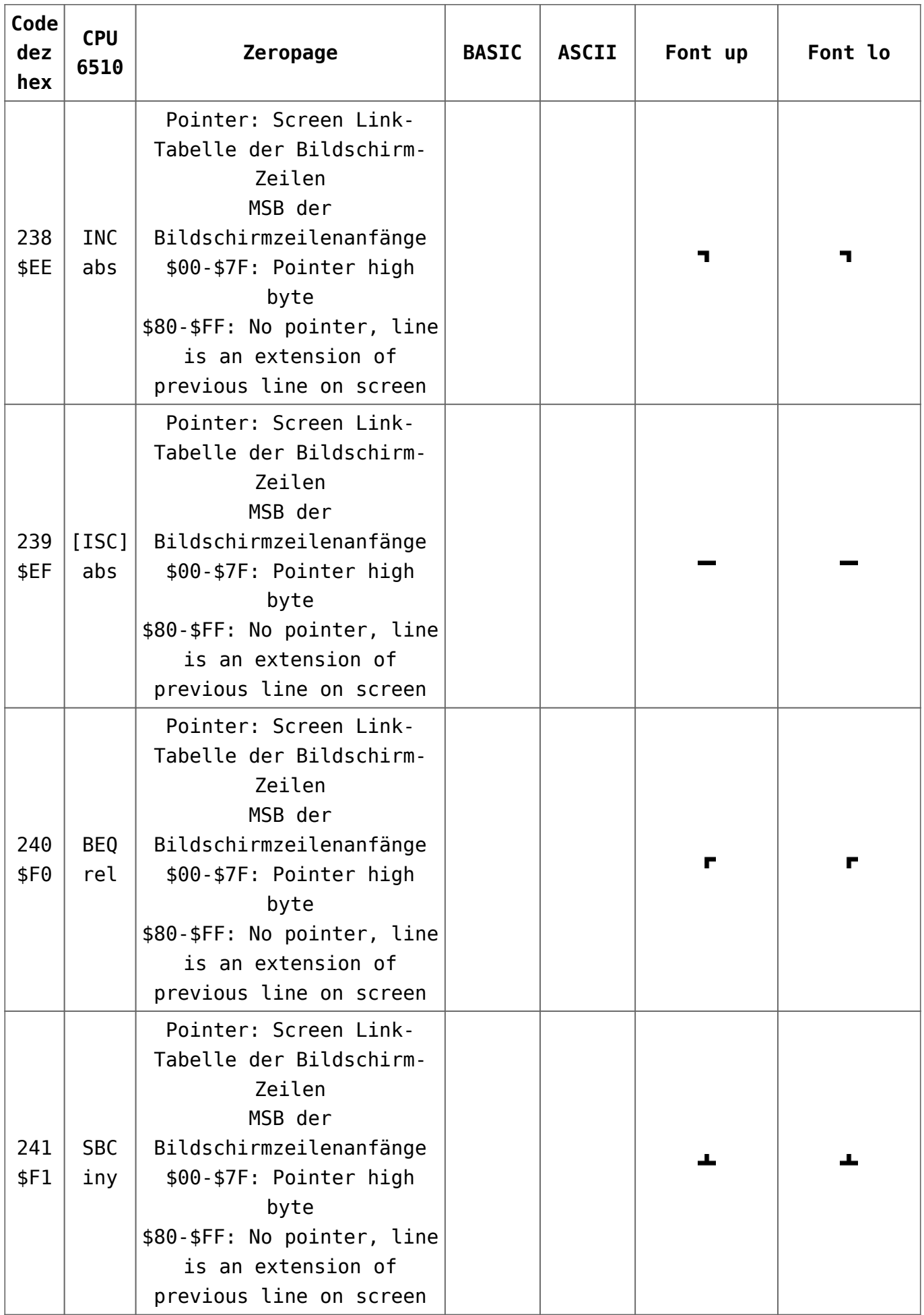

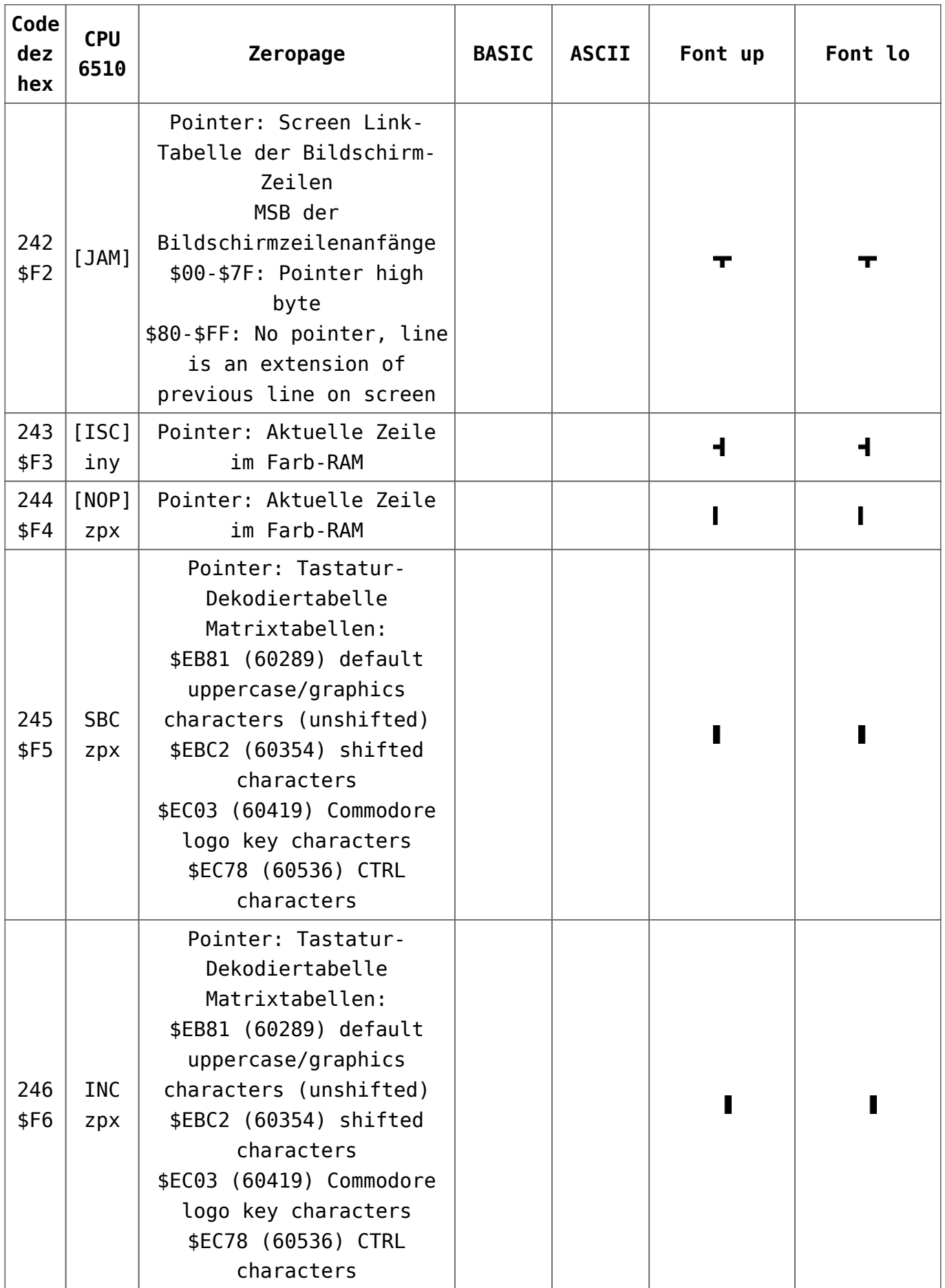

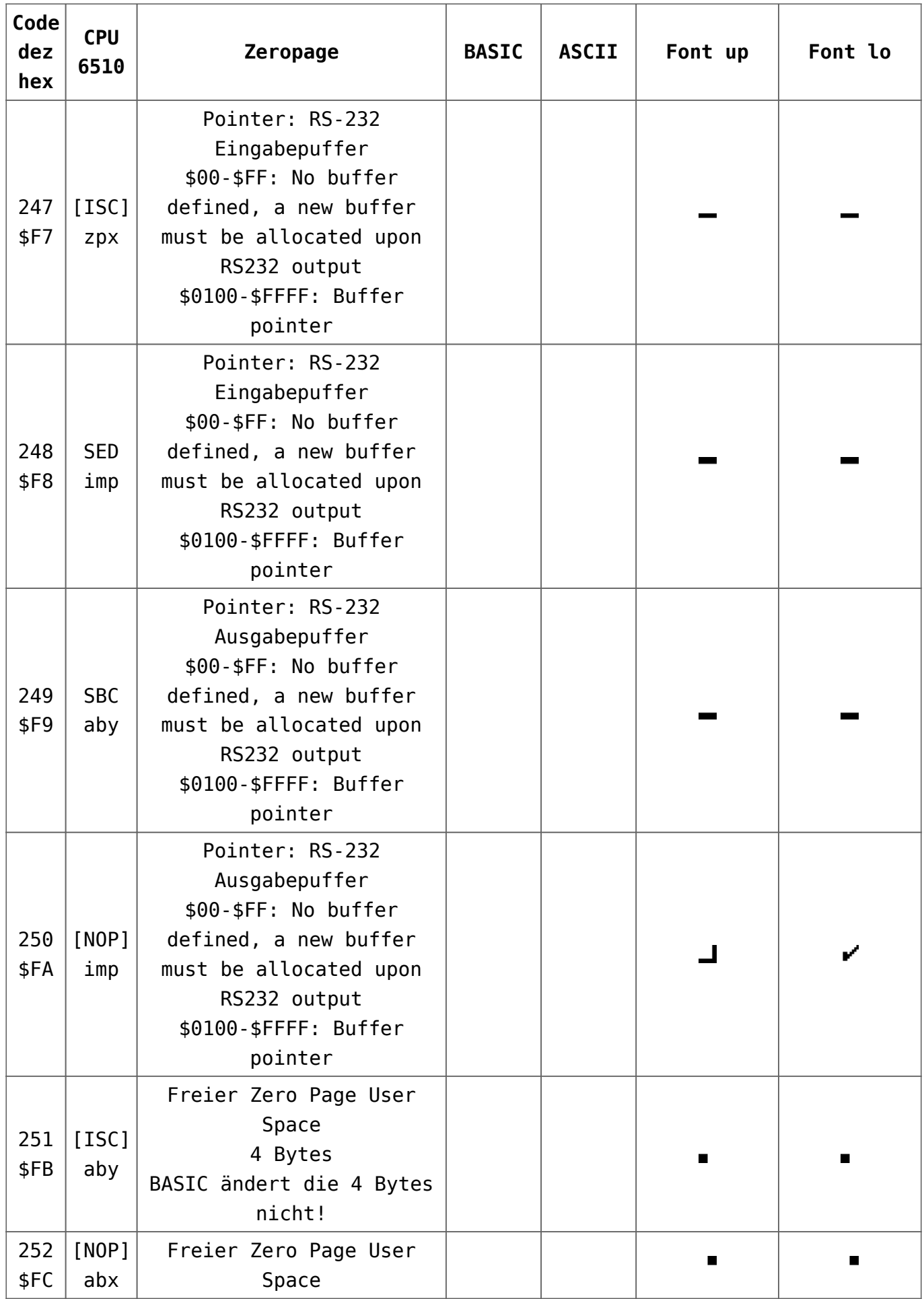

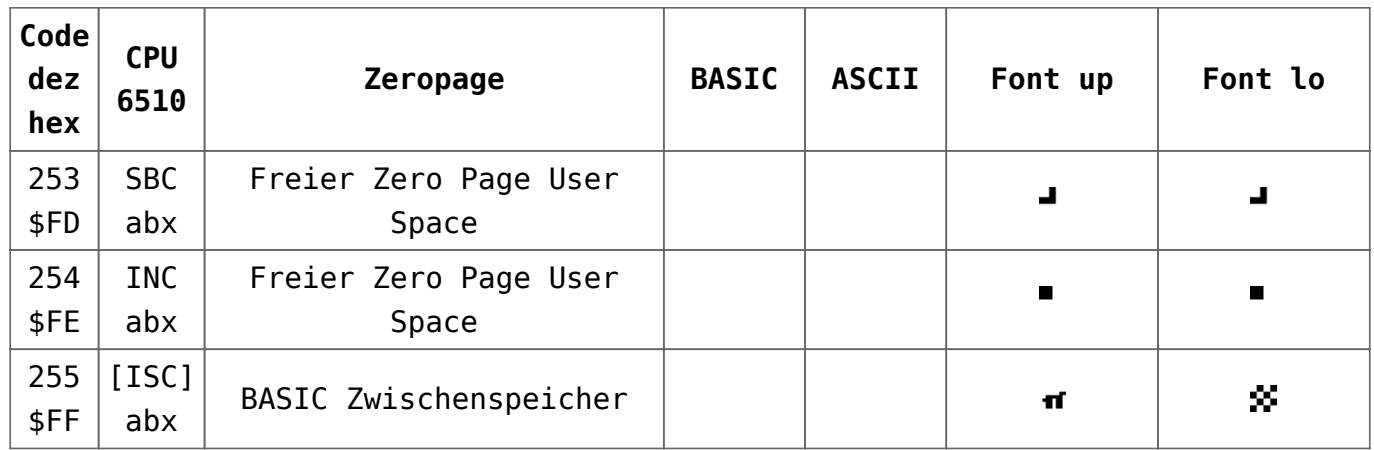

# **[CBM DOS: Floppy](https://electrodrome.net/2257) [Fehlermeldungen](https://electrodrome.net/2257)**

geschrieben von Andreas Potthoff | 10. Juni 2023 Die Fehlermeldungen der CBM Laufwerke für:

- **CBM 1540, CBM 1541, CBM 1541-II, CBM 1541 C, CBM 1551, CBM 1570, CBM 1571, CBM 1581**
- **CBM 2020, CBM 2031, CBM 2040, CBM 3040, CBM 4031, CBM 4040**
- **CBM 8050, CBM 8060, CBM 8061, CBM 8062, CBM 8250, CBM 8280**
- **Enhancer 2000, FD-200, OC-118N, SFD-1001**

### **Fehlererkennung**

Am Blinken der Kontroll-LED (z.B. bei einem 1541-Laufwerk) kann man erkennen, dass bei einer Diskettenoperation eine Fehlersituation aufgetreten ist. Das CBM-DOS gibt eine entsprechende Statusmeldung über den Fehlerkanal aus. Beim BASIC werden Fehlermeldungen direkt auf dem Bildschirm

ausgegeben. Leider ist die Anzeige von Laufwerksfehlern nur über das Auslesen des Fehlerkanals möglich.

### **Auslesen des Fehlerkanals**

#### **BASIC-Programm**

Da der INPUT#-Befehl nur innerhalb eines Programms funktioniert ist ein kleines Programm zum Auslesen des Fehlerkanals nötig.

```
10 OPEN 1,8,15
20 INPUT# 1,A,B$,C,D
30 PRINT A,B$,C,D
40 CLOSE 1
```
Legende:

```
A : Nummer des Fehlers
B$ : Fehlerbezeichnung im Klartext
C : Track (Spur)
D : Sektor (Block)
```
#### **Direktmodus**

Man kann den Fehlerkanal auch ohne ein BASIC-Programm im Direktmodus auslesen.

#### **Option A**

OPEN 1,8,15:FOR I=0 TO 2:POKE 58,1:GET#1,F\$:PRINT F\$;:I=255 AND ST:NEXT:CLOSE 1

#### **Option B**

OPEN 1,8,15:FOR I=1 TO 40:POKE 781,1:SYS 65478:SYS 65487:SYS 65490:SYS 65484:IF ST=0 THEN NEXT:CLOSE 1

# **Tabelle CBM Floppy-Fehlermeldungen (deutsch)**

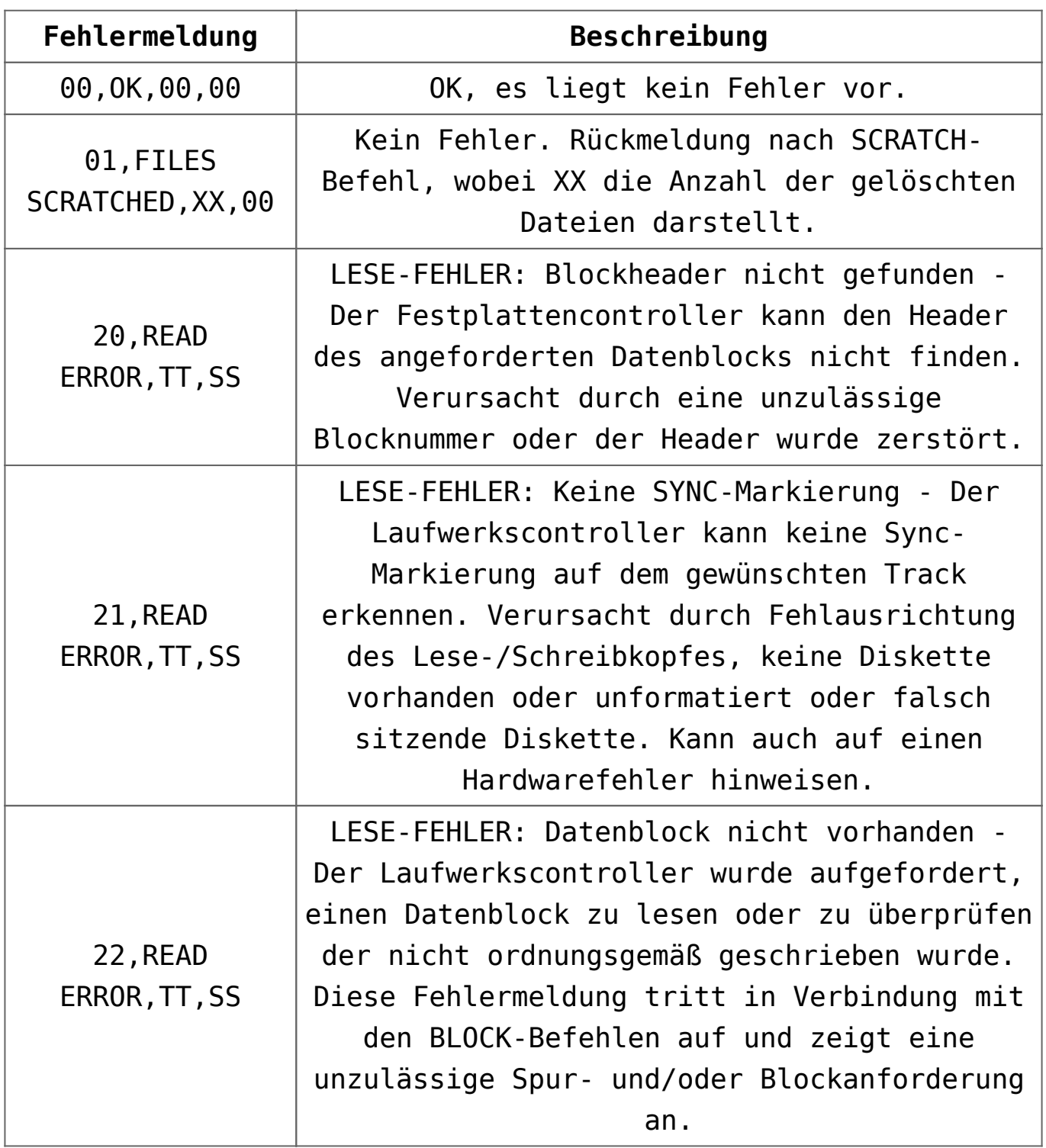

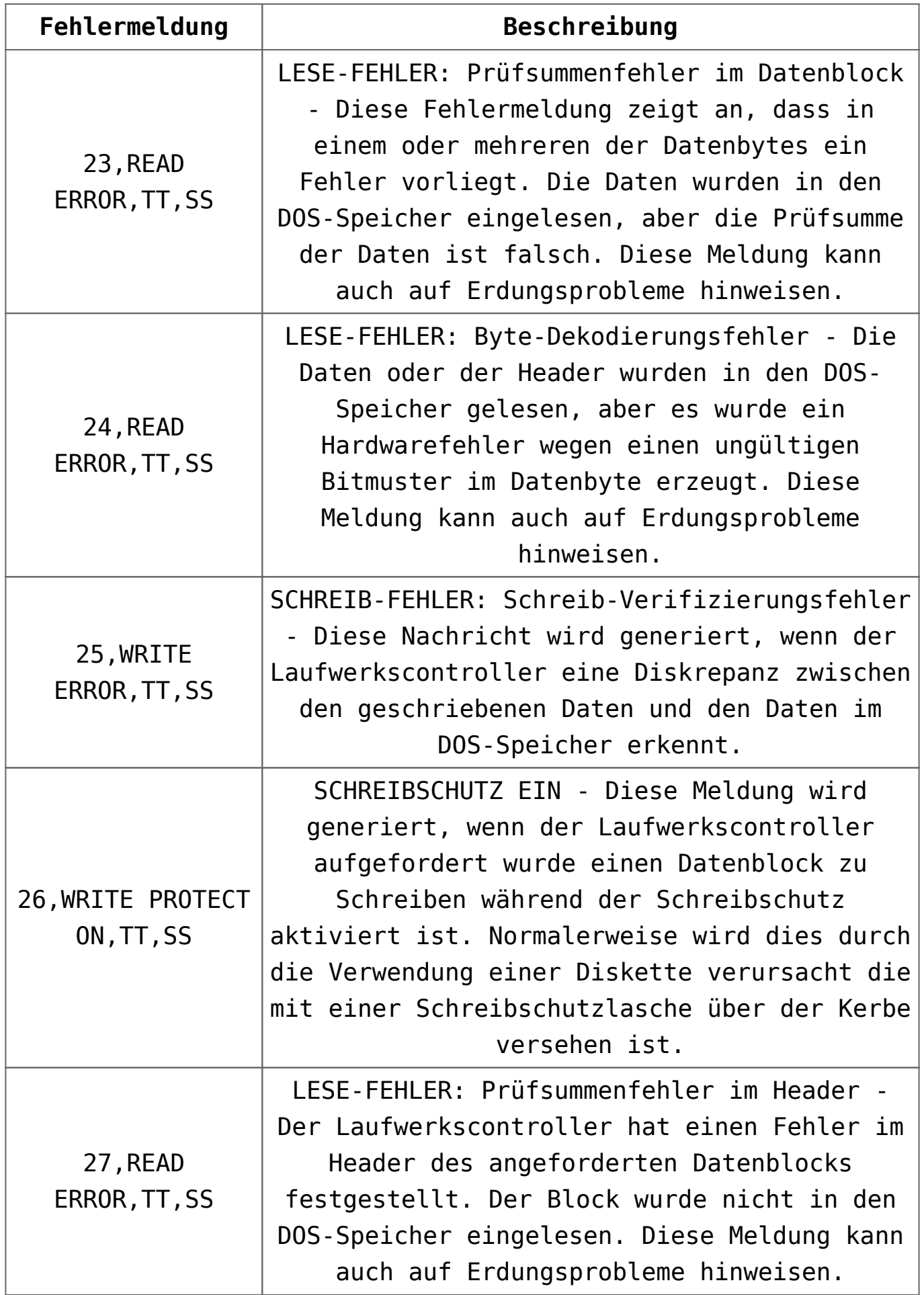

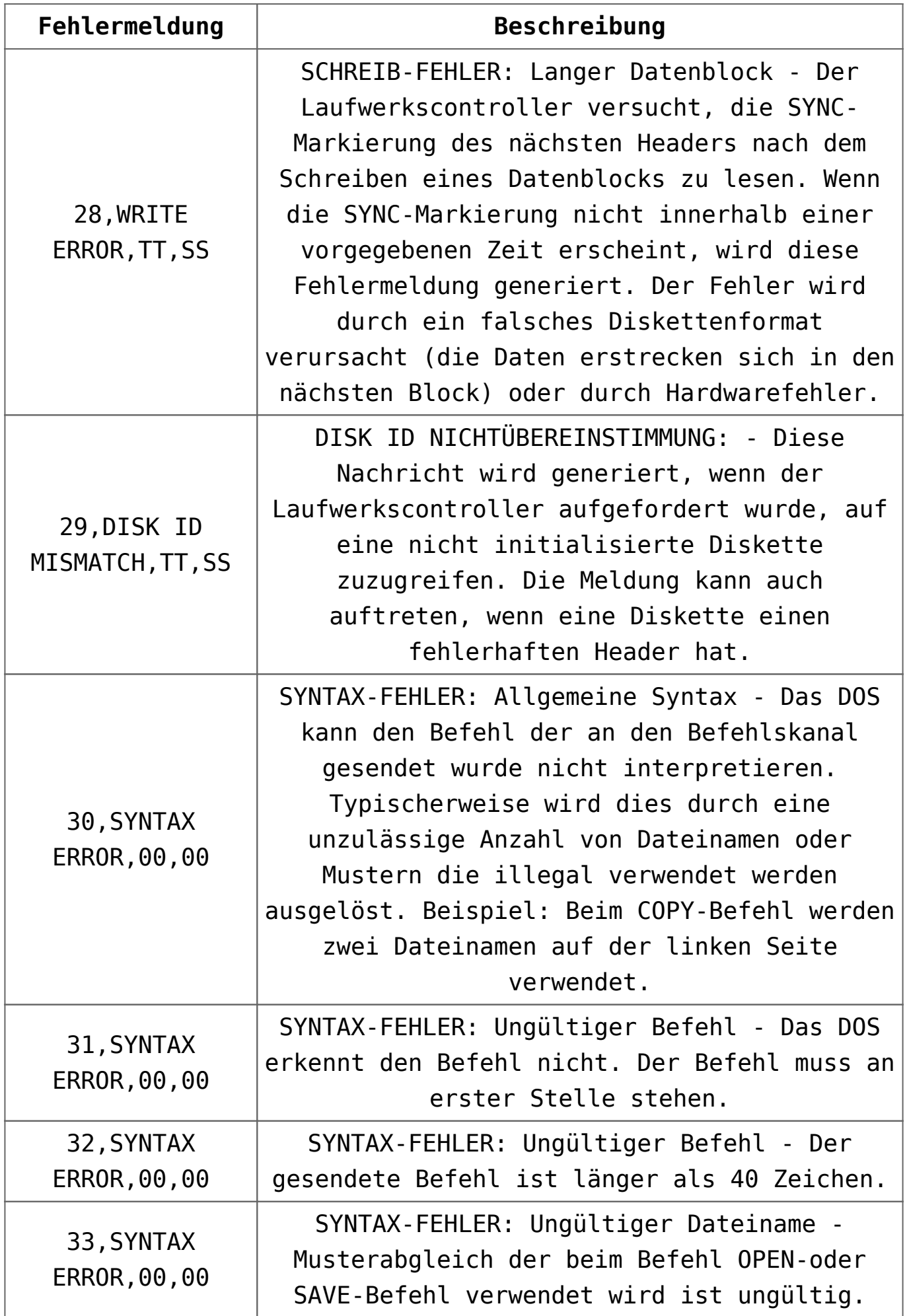

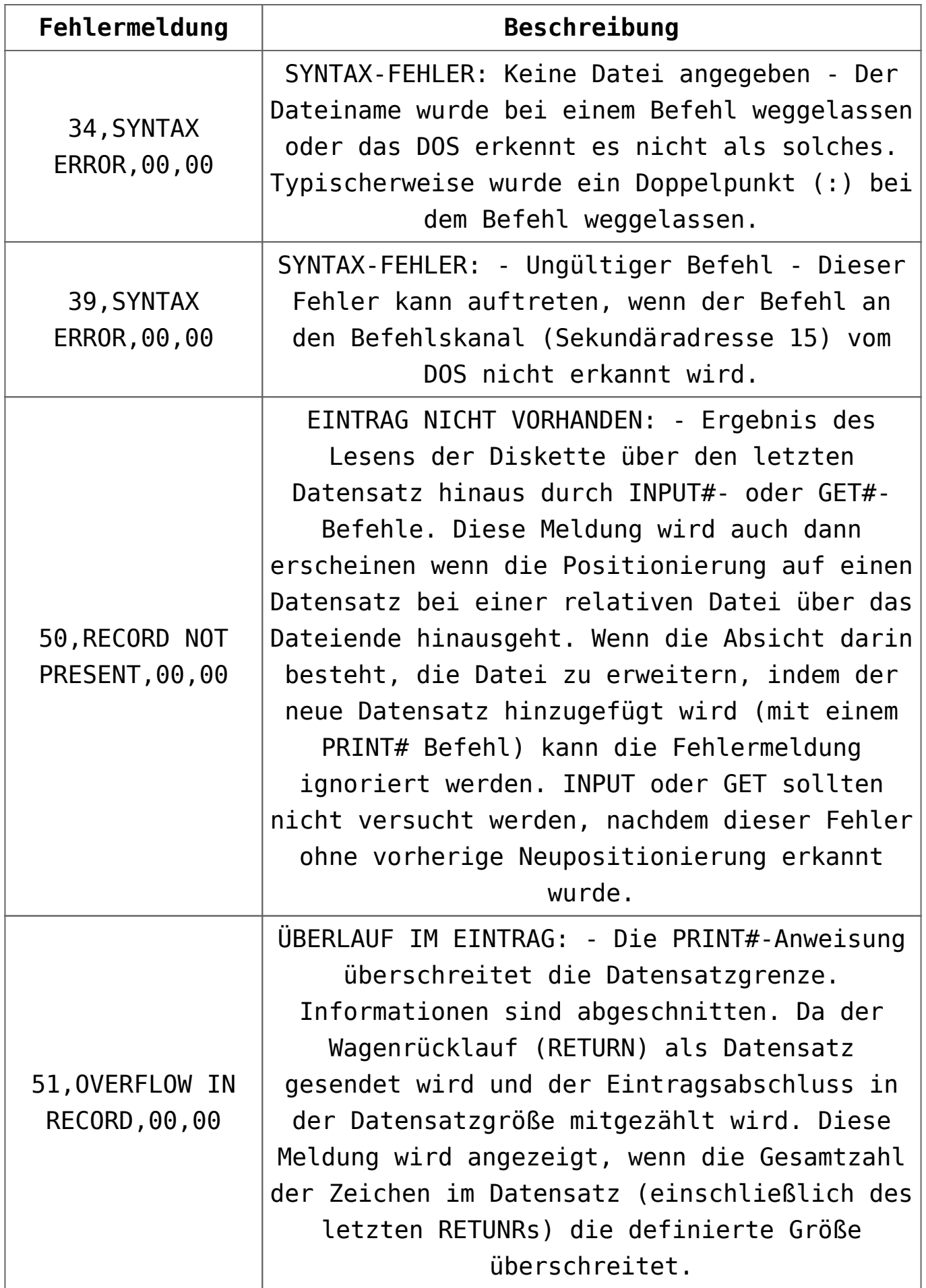

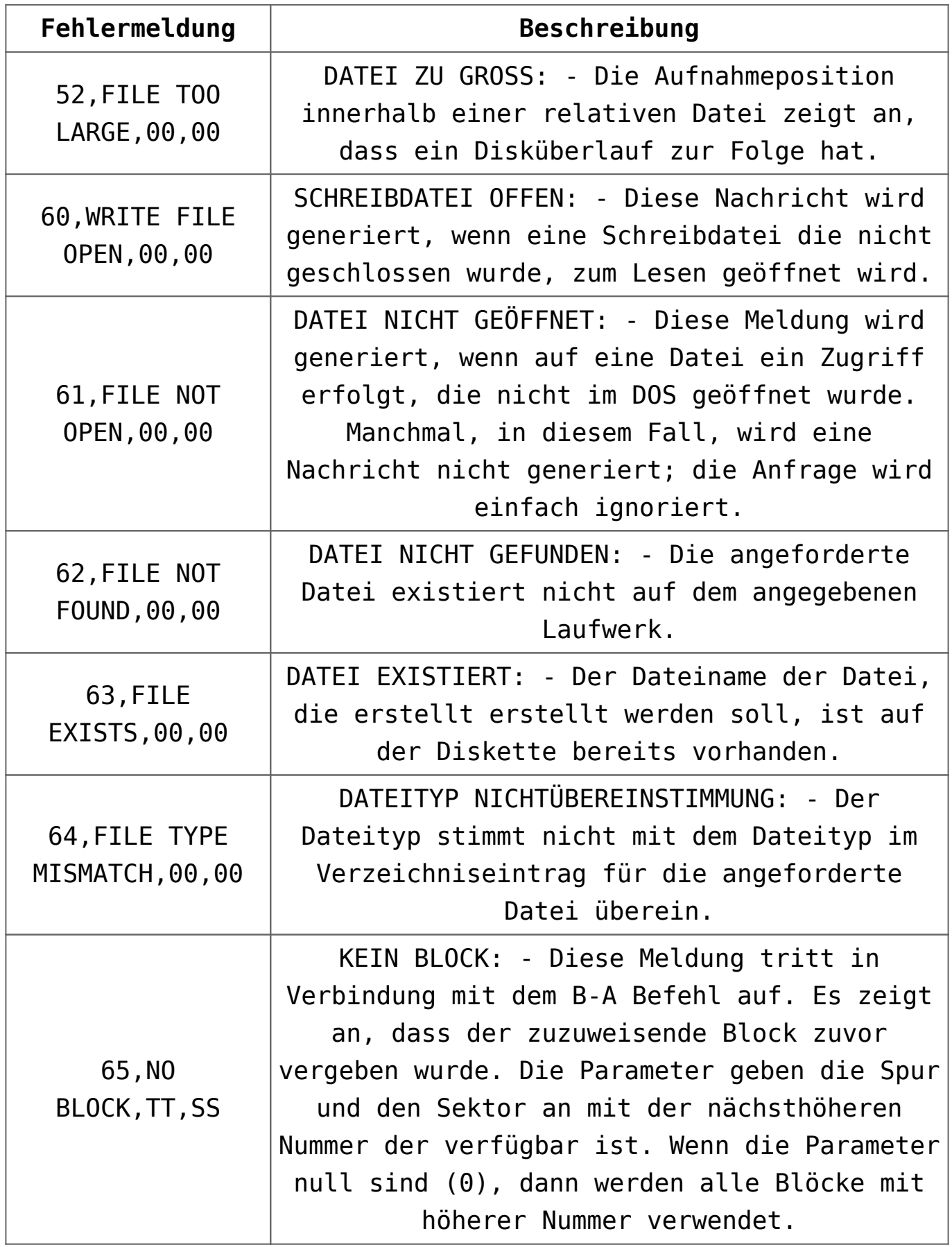

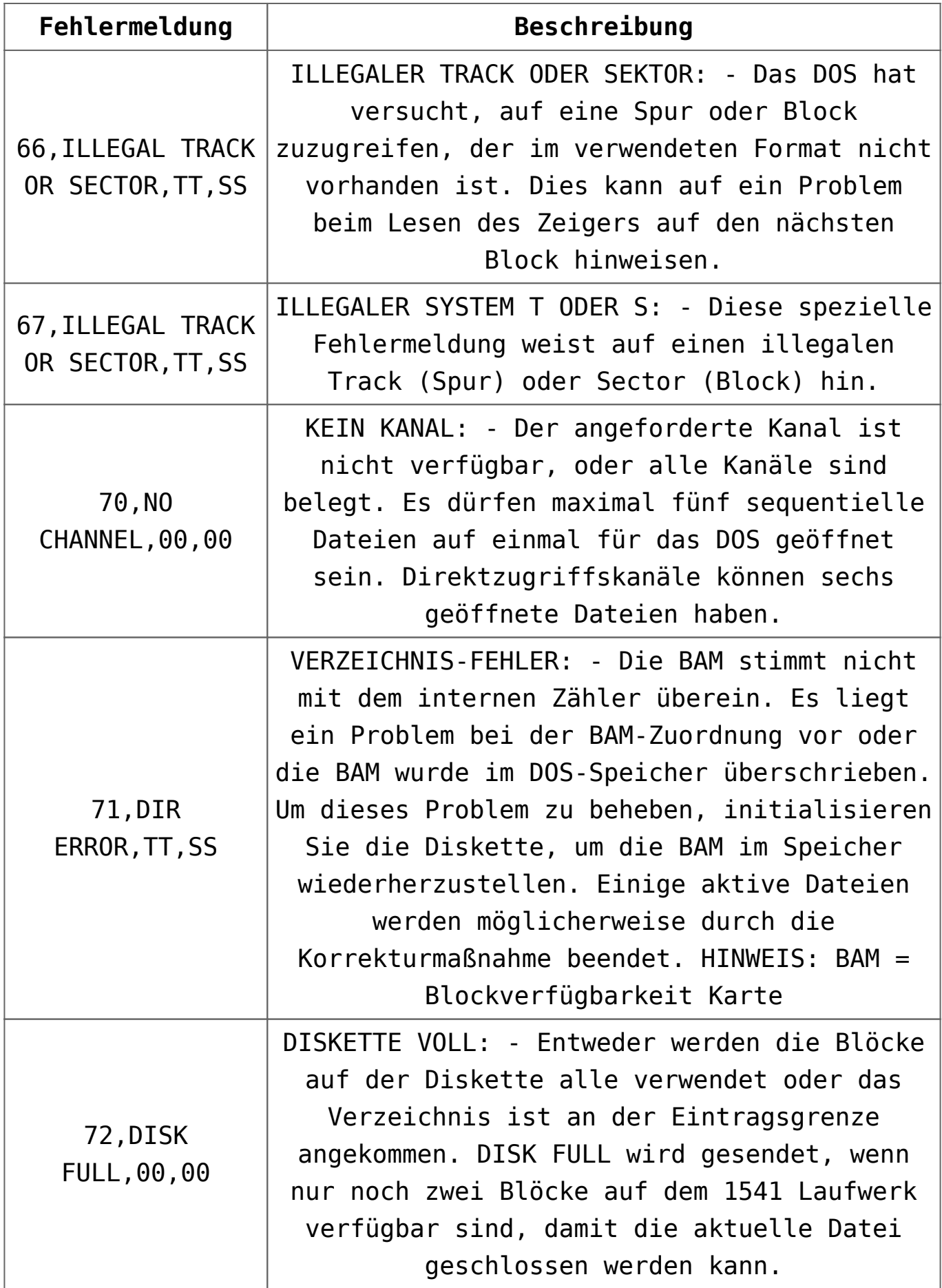

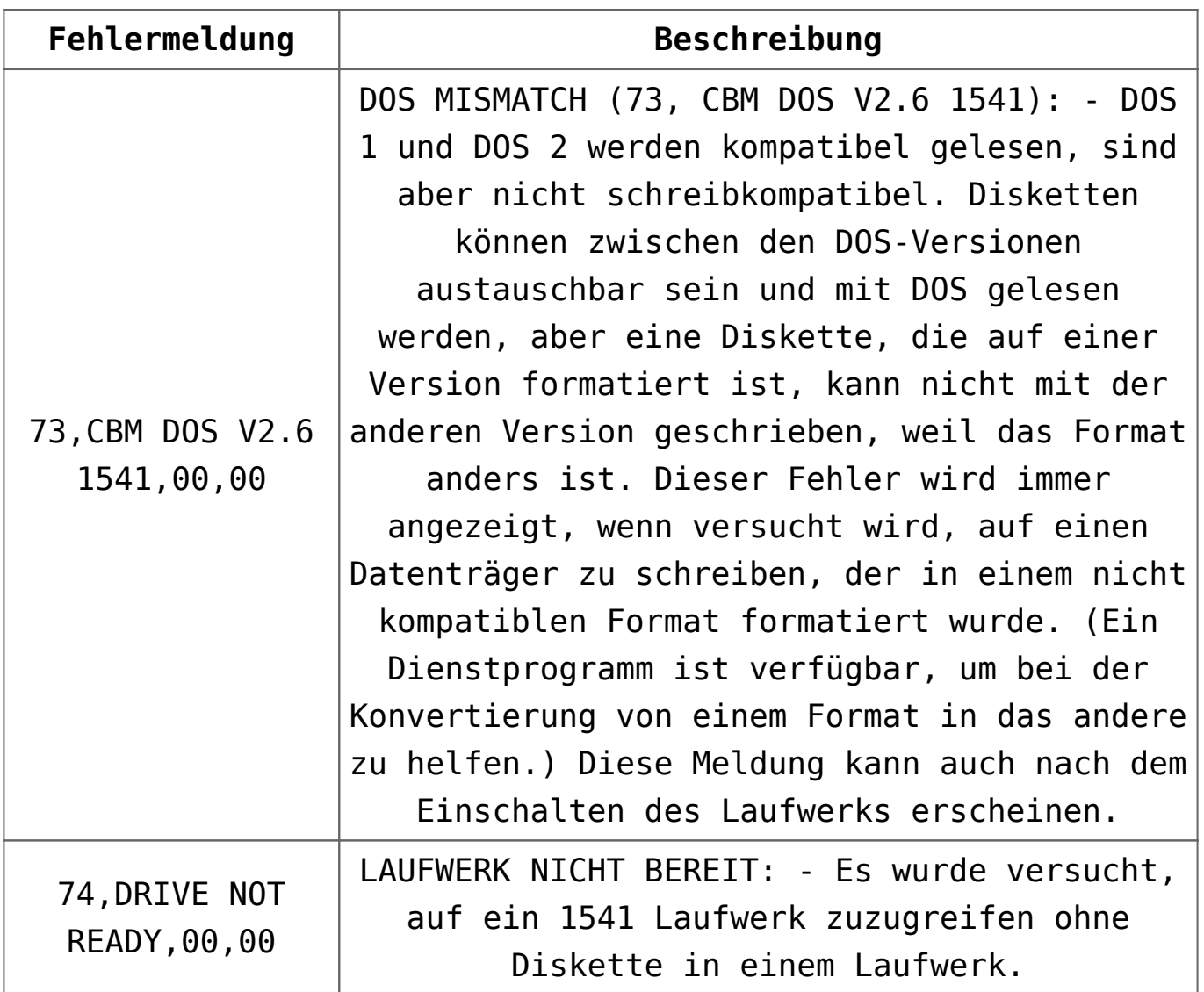

### **Tabelle CBM Floppy-Fehlermeldungen (englisch)**

CBM FLOPPY ERROR MESSAGES

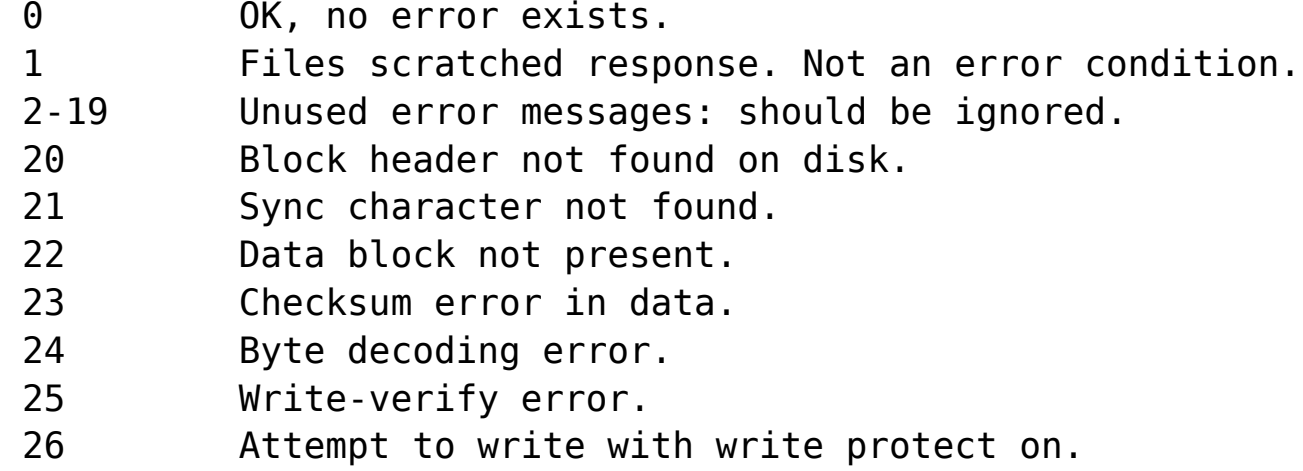

```
 27 Checksum error in header.
 28 Data extends into next block.
 29 Disk id mismatch.
 30 General syntax error
 31 Invalid command.
 32 Long line.
 33 Invalid filename.
 34 No file given.
 39 Command file not found.
 50 Record not present.
 51 Overflow in record.
 52 File too large.
 60 File open for write.
 61 File not open.
 62 File not found.
 63 File exists.
 64 File type mismatch.
 65 No block.
 66 Illegal track or sector.
 67 Illegal system track or sector.
 70 No channels available.
 71 Directory error.
 72 Disk full or directory full.
  73 Power up message, or write attempt with DOS
Mismatch.
 74 Drive not ready.
```
#### DESCRIPTION OF DOS ERROR MESSAGES

NOTE: Error message numbers less than 20 should be ignored with the exception of 01 which gives information about the number of files scratched with the SCRATCH command.

20: READ ERROR (block header not found) -- The disk controller is unable to locate the header of the requested data block. Caused by an illegal block number, or the header has been destroyed.

21: READ ERROR (no sync character) -- The disk controller is unable to detect a sync mark on the desired track. Caused by misalignment of the read/writer head, no diskette is present,

or unformatted or improperly seated diskette. Can also indicate a hardware failure.

22: READ ERROR (data block not present) -- The disk controller has been requested to read or verify a data block that was not properly written. This error message occurs in conjunction with the BLOCK commands and indicates an illegal track and/or block request.

23: READ ERROR (checksum error in data block) -- This error message indicates that there is an error in one or more of the data bytes. The data has been read into the DOS memory, but the checksum over the data is in error. This message may also indicate grounding problems.

24: READ ERROR (byte decoding error) -- The data or header as been read into the DOS memory, but a hardware error has been created due to an invalid bit pattern in the data byte. This message may also indicate grounding problems.

25: WRITE ERROR (write-verify error) -- This message is generated if the controller detects a mismatch between the written data and the data in the DOS memory.

26: WRITE PROTECT ON -- This message is generated when the controller has been requested to write a data block while the write protect switch is depressed. Typically, this is caused by using a diskette with a write a protect tab over the notch.

27: READ ERROR (checksum error in header) -- The controller has detected an error in the header of the requested data block. The block has not been read into the DOS memory. This message may also indicate grounding problems.

28: WRITE ERROR (long data block) -- The controller attempts to detect the sync mark of the next header after writing a data block. If the sync mark does not appear within a predetermined time, the error message is generated. The error is caused by a bad diskette format (the data extends into the next block), or by hardware failure.

29: DISK ID MISMATCH -- This message is generated when the controller has been requested to access a diskette which has not been initialized. The message can also occur if a diskette has a bad header.

30: SYNTAX ERROR (general syntax) -- The DOS cannot interpret the command sent to the command channel. Typically, this is caused by an illegal number of file names, or pattems are illegally used. For example, two file names may appear on the left side of the COPY command.

31: SYNTAX ERROR (invalid command) -- The DOS does not recognize the command. The command must start in the first position.

32: SYNTAX ERROR (invalid command) -- The command sent is longer than 58 characters.

33: SYNTAX ERROR (invalid file name) -- Pattem matching is invalidly used in the OPEN or SAVE command.

34: SYNTAX ERROR (no file given) -- the file name was left out of a command or the DOS does not recognize it as such. Typically, a colon (:) has been left out of the command,

39: SYNTAX ERROR (invalid command) -- This error may result if the command sent to command channel (secondary address 15) is unrecognized by the DOS.

50: RECORD NOT PRESENT -- Result of disk reading past the last record through INPUT#, or GET# commands. This message will also occur after positioning to a record beyond end of file in a relative file. If the intent is to expand the file by adding the new record (with a PRINT# command), the error message may be ignored. INPUT or GET should not be attempted after this error is detected without first repositioning.

51: OVERFLOW IN RECORD -- PRINT# statement exceeds record boundary. Information is cut off. Since the carriage return is sent as a record terminator is counted in the record size.

This message will occur if the total characters in the record (including the final carriage return) exceeds the defined size.

52: FILE TOO LARGE -- Record position within a relative file indicates that disk overflow will result.

60: WRITE FILE OPEN -- This message is generated when a write file that has not been closed is being opened for reading.

61: FILE NOT OPEN -- This message is generated when a file is being accessed that has not been opened in the DOS. Sometimes, in this case, a message is not generated; the request is simply ignored.

62: FILE NOT FOUND -- The requested file does not exist on the indicated drive.

63: FILE EXISTS -- The file name of the file being created already exists on the diskette.

64: FILE TYPE MISMATCH -- The file type does not match the file type in the directory entry for the requested file.

65: NO BLOCK -- This message occurs in conjunction with the B-A command. It indicates that the block to be allocated has been previously allocated. The parameters indicate the track and sector available with the next highest number. If the parameters are zero (0), then all blocks higher in number are in use.

66: ILLEGAL TRACK AND SECTOR -- The DOS has attempted to access a track or block which does not exist in the format being used. This may indicate a problem reading the pointer to the next block.

67: ILLEGAL SYSTEM T OR S -- This special error message indicates an illegal system track or block.

70: NO CHANNEL (available) -- The requested channel is not available, or all channels are in use. A maximum of five sequential files may be opened at one time to the DOS. Direct access channels may have six opened files.

71: DIRECTORY ERROR -- The BAM does not match the internal count. There is a problem in the BAM allocation or the BAM has been overwritten in DOS memory. To correct this problem, reinitialize the diskette to restore the BAM in memory. Some active files may be terminated by the corrective action. NOTE: BAM = Block Availability Map

72: DISK FULL -- Either the blocks on the diskette are used or the directory is at its entry limit. DISK FULL is sent when two blocks are available on the 1541 to allow the current file to be closed.

73: DOS MISMATCH (73, CBM DOS V2.6 1541) -- DOS 1 and 2 are read compatible but not write compatible. Disks may be interchangeably read with either DOS, but a disk formatted on one version cannot be written upon with the other version because the format is different. This error is displayed whenever an attempt is made to write upon a disk which has been formatted in a non-compatible format. (A utility routine is available to assist in converting from one format to another.) This message may also appear after power up.

74: DRIVE NOT READY -- An attempt has been made to access the 1541 Single Drive Floppy Disk without any diskettes present in either drive.

# **[C64 BASIC V2.0: Befehle,](https://electrodrome.net/2251) [Schlüsselwörter und Token](https://electrodrome.net/2251)**

geschrieben von Andreas Potthoff | 10. Juni 2023 Beim Commodore 64 (auch VC-20) werden bei der internen Verarbeitung der **BASIC-Befehle (Schlüsselwörter)** eines BASIC-

Programms *für eine schnellere Verarbeitung und Speicherplatzersparnis* sogenannte **Token (Schlüsselzeichen)** statt der Schlüsselwörter verwendet.

Die folgende Tabelle zeigt die BASIC-Schlüsselwörter, den dazugehörigen Token (dezimal / hexadezimal), die ROM-Einsprungadresse (hexadezimal), die Abkürzung und den Typ des Befehls.

Nach der Tabelle erhalten Sie weiterführende Informationen zur Tokenisation der Befehle.

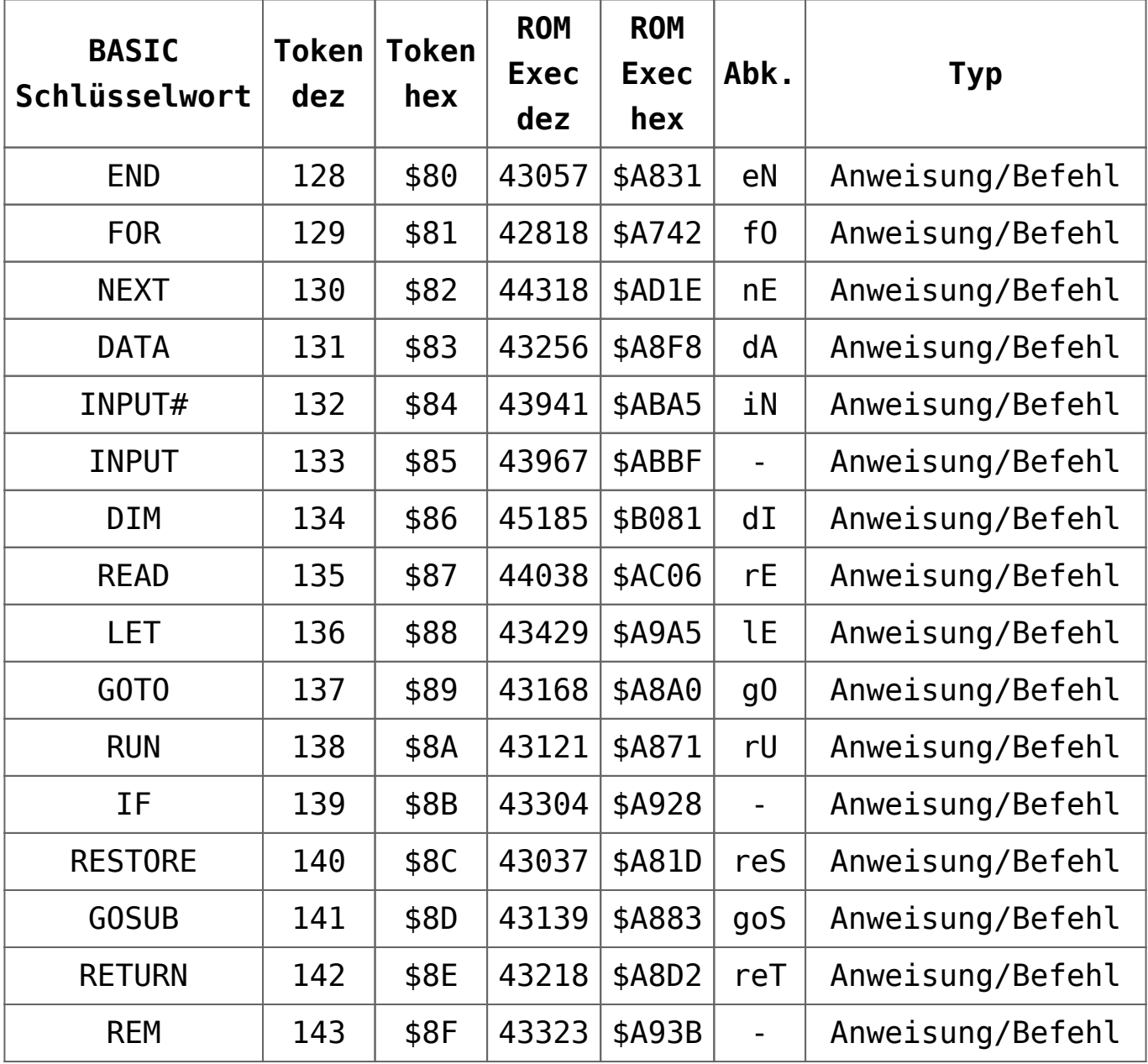

#### **Tabelle C64 Token**

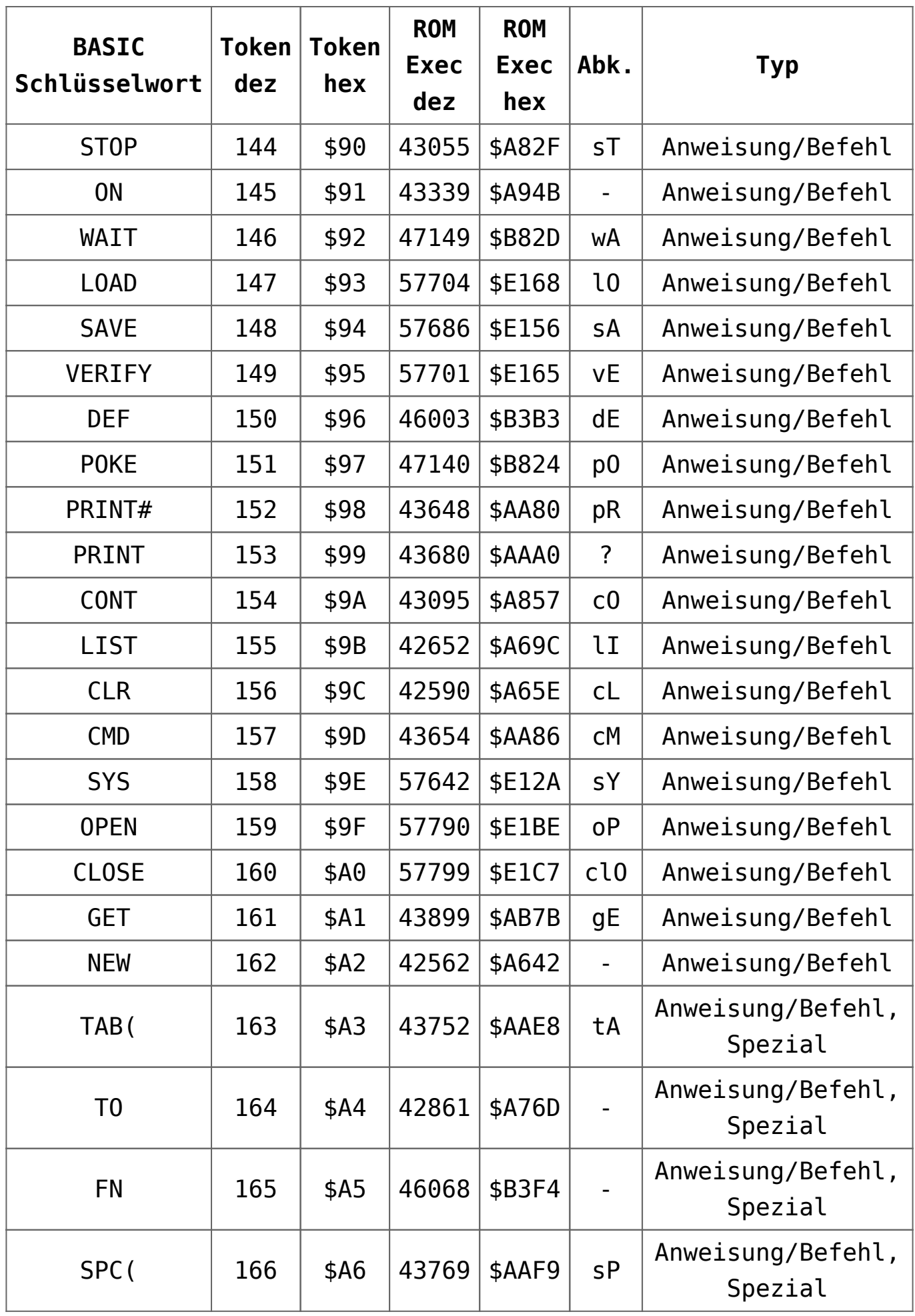

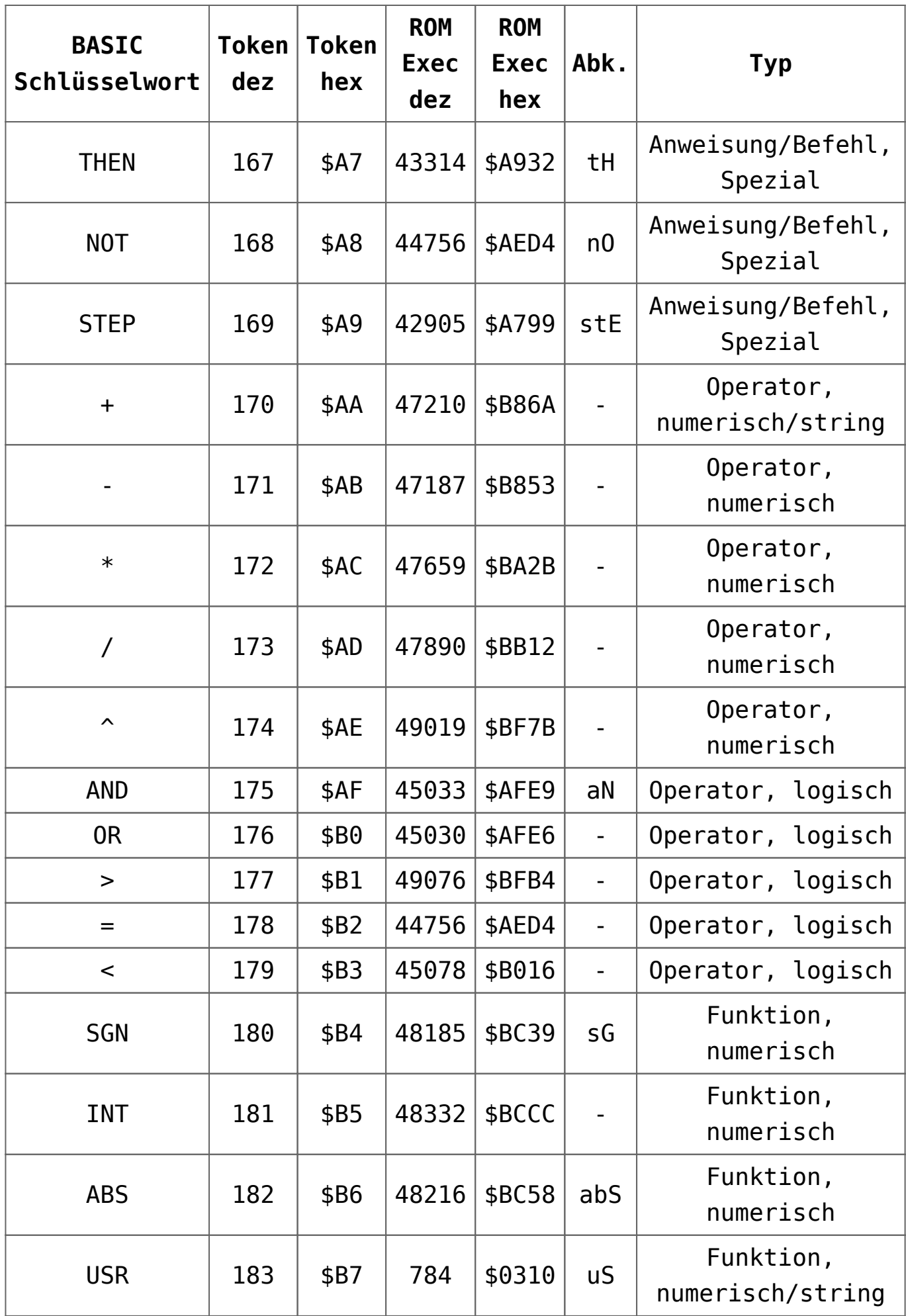

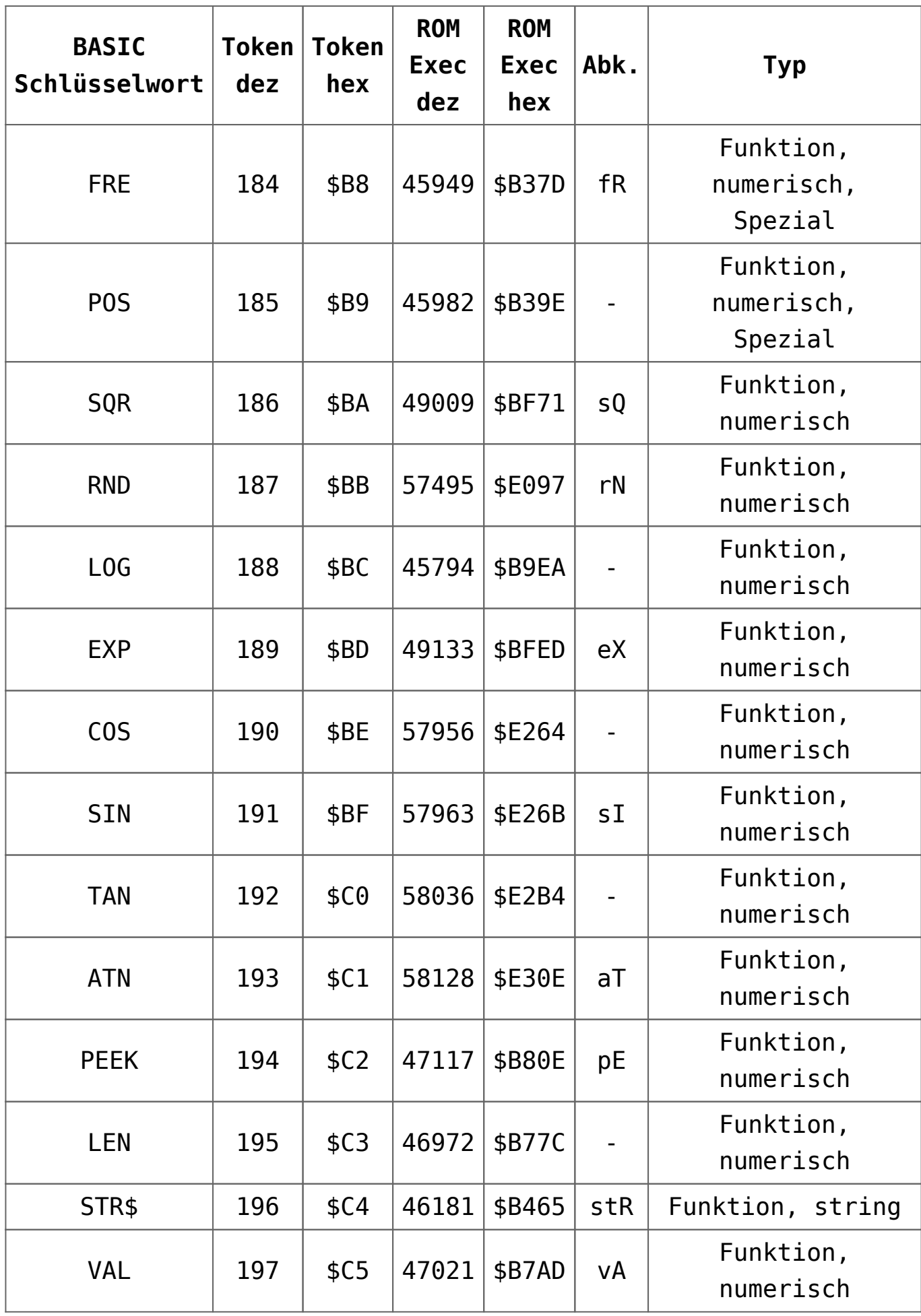

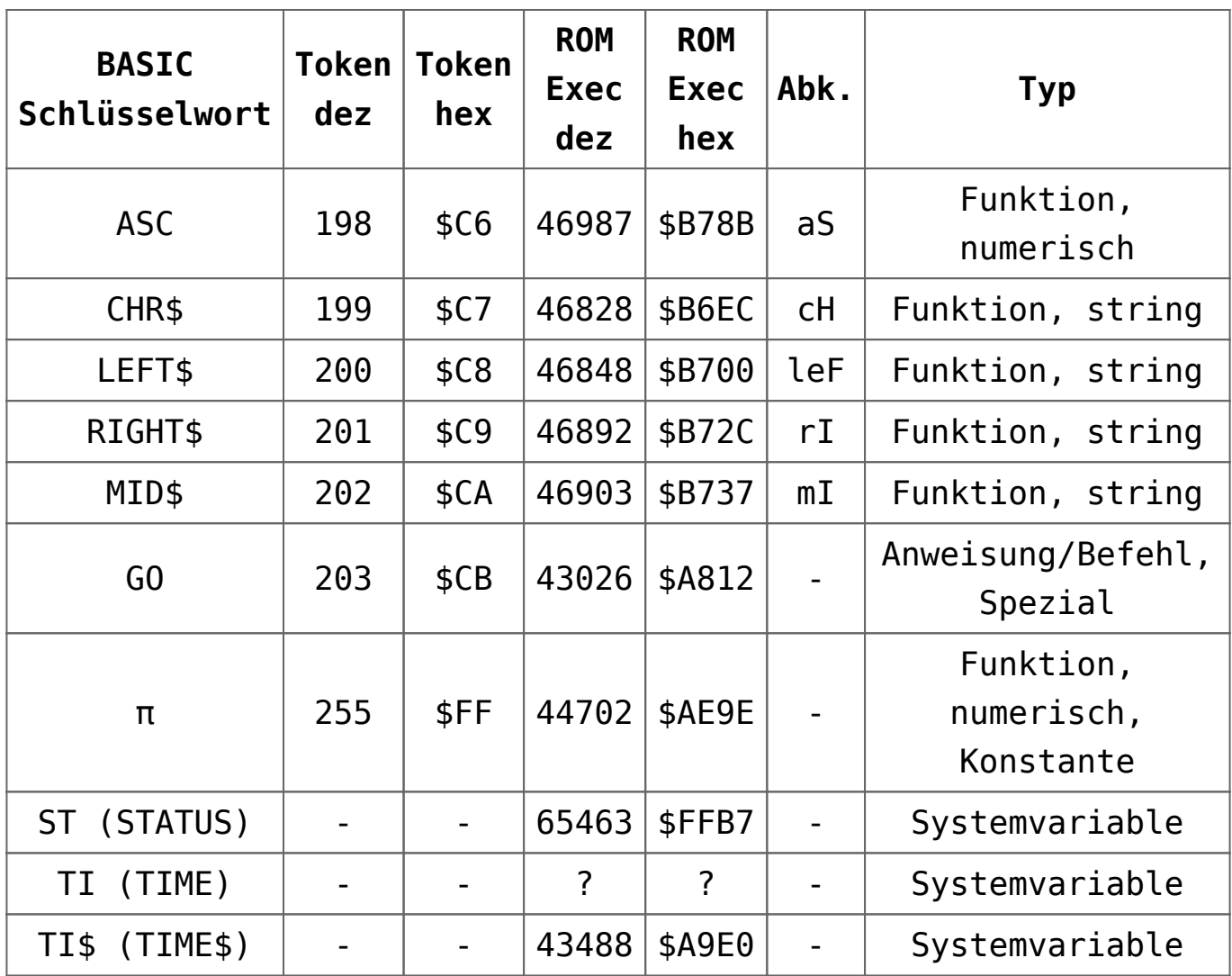

#### **Tokenisation**

Hier werden die Schlüsselwörter (Befehle) in ein Single-Byte-Wert (Token) umgewandelt, wenn sie in einem Programm gespeichert sind. Das geschieht entweder durch einen Programmstart mit RUN oder im Direktmodus (Konsole) durch das Drücken der Taste RETURN, wenn dort Kommandos eingegeben worden sind. Der BASIC-Interpreter arbeitet die Token der Reihenfolge nach ab.

#### **De-Tokenisation**

Hier werden die Token (Bytes) in lesbare BASIC-Befehle

(Schlüsselwörter) umgewandelt, was eigentlich *nur für das LIST-Kommando* als Ausgabe und für gute menschliche Lesbarkeit zutrifft. Ansonsten wird die De-Tokenisation nicht angewandt.

#### **Single-Byte-Token**

Ein Token kann beim Commodore BASIC V2 (ab 4.0) einen Single-Byte-Wert zwischen 128-255 (\$80-\$FF) haben und belegt nur 1 Byte Arbeitsspeicher. Token-Codes sind immer größer oder gleich 128 (\$80); d.h. das höchstwertige Bit in einem Byte, das einen Token repräsentiert, ist immer gesetzt und somit werden keine PETSCII-Zeichen (<128/<\$80) als Token-Code benutzt.

#### **Two-Bytes-Token**

Ab dem Commodore BASIC 7.0 (C 128) werden wegen des umfangreichen BASIC-Befehlssatzes zwei Bytes für ein Token benötigt.

#### **Ausführen von Token**

Jedes Token hat eine sogenannte Ausführungsadresse (EXEC) im ROM, wo dann der entsprechende Code für den jeweiligen Token bzw. BASIC-Befehl ausgeführt wird.

#### **Schlüsselwörter**

BASIC V2 enthält 76 Schlüsselwörter, 8 Operatoren, 1 Konstante und 3 Systemvariablen, die in verschiedenen Gruppen gegliedert sind:

- 128-162 (\$80-\$A2): *Befehle*
- 163-169 (\$A3-\$A9): "*Bywords*", die Teil der Syntax der vorherigen Befehle sind
- 170-179 (\$AA-\$B3): *Arithmetische und logische Operatoren*
- 180-202 (\$B4-\$CA): *Funktionen*
- 203 (\$CB): *Befehl* GO (der hier als Ausnahme hinter den

Funktionen liegt)

- 204-254 (\$CC-\$FE): Ein freier Bereich für 51 zusätzliche Token, z.B. der für BASIC-Erweiterungen von Drittanbietern genutzt wird
- 255 (\$FF): *Konstante* Pi
- *Systemvariablen*: ST (STATUS), TI (TIME), TI\$ (TIME\$). Im BASIC V2 ROM werden die Systemvariablen als Ausnahmen in den Routinen zur Behandlung *normaler* Variablen behandelt.

#### **Abkürzungen**

Die meisten BASIC-Schlüsselwörter kann man bei der Eingabe abkürzen. Abgekürzte Schlüsselwörter werden i.d.R. gebildet, indem man die ersten (manchmal bis zu drei) Zeichen eintippt und das nächste Zeichen mit SHIFT eingibt.

Auch hier gibt es wieder einige Ausnahmen. Einige Schlüsselwörter (CLOSE, GOSUB, LEFT\$, RESTORE, RETURN, STEP, STR\$) benötigen gekürzt 3 statt 2 Zeichen. Der BASIC-Befehl PRINT wird nur mit einem Zeichen, dem ? abgekürzt. Es gibt auch einige BASIC-Befehle (INPUT, COS, FN, TO, IF, INT, LEN, LOG, NEW, ON, OR, POS, REM, TAN) die nicht abkürzbar sind.

#### **Speichern**

Es kann schon mal vorkommen, dass *eine Programmzeile* 80 Zeichen überschreitet, also dafür mehr als 2 Zeilen auf dem Bildschirm angezeigt werden. Dies geschieht dadurch, dass die Ausgabe der Token beim LIST-Befehl eben ungekürzt passiert und somit Programmzeilen mit mehr als 80 Zeichen auftreten können.

Wenn sie eine solche Programmzeile ändern wollen, müssen sie die Abkürzungen erneut eingeben bevor sie das Programm speichern. Achten sie dann darauf, dass sie nicht mehr als 80 Zeichen für eine Programmzeile insgesamt verwenden. Alle zusätzlichen Zeichen danach werden nach dem Drücken von RETURN

automatisch abgeschnitten. Beim Speichern eines Programms auf einen Datenträger werden die Token und nicht die Schlüsselwörter benutzt.

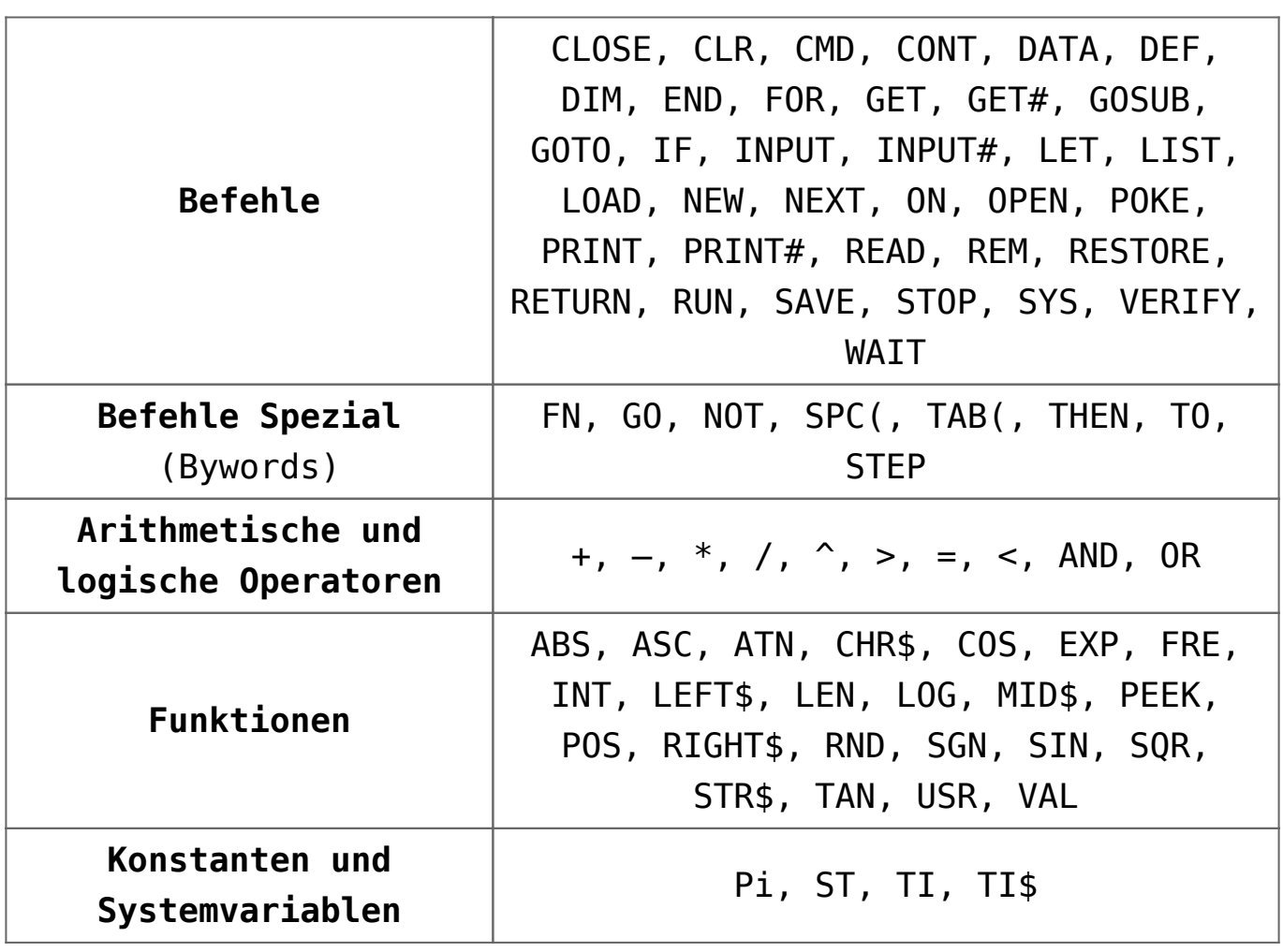

# **[C64 BASIC V2.0: Ableitung](https://electrodrome.net/2249) [mathematischer Funktionen](https://electrodrome.net/2249)**

geschrieben von Andreas Potthoff | 10. Juni 2023

Mathematische Funktionen, die nicht Commodore 64 BASIC eigen sind, können wie folgt berechnet werden:

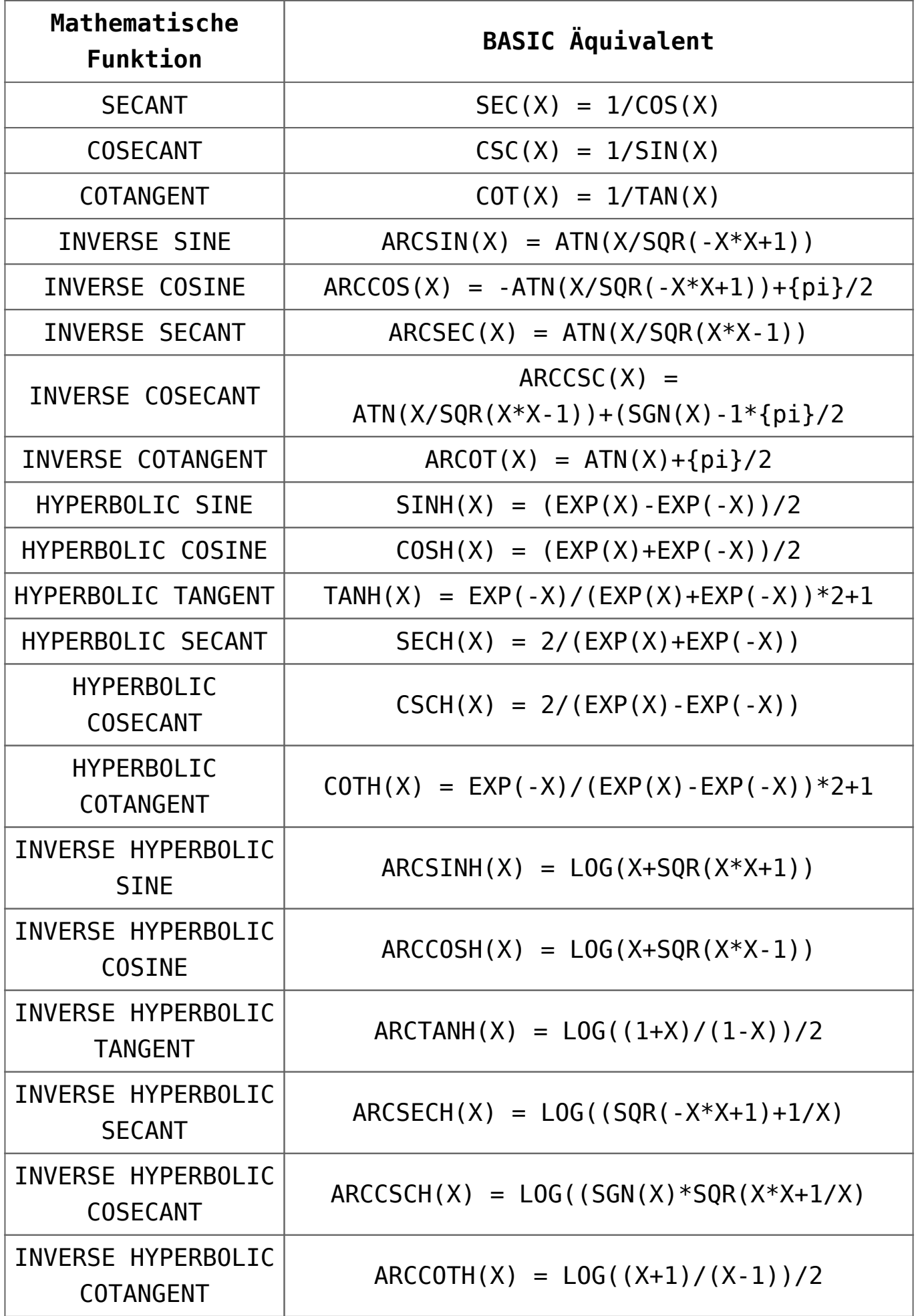

# **[C64 BASIC V2: Video: 10](https://electrodrome.net/484) [selten benutzte BASIC-](https://electrodrome.net/484)[Features](https://electrodrome.net/484)**

geschrieben von Andreas Potthoff | 10. Juni 2023 In diesem Video (00:31:19, engl.) erklärt Robin Harbron einige Features von CBM BASIC v2.0 die eigentlich selten benutzt werden. Robin zeigt Tipps und Beispiele zu jedem BASIC-Feature live am C-64.

Folgende Themen werden dabei angesprochen:

- 1. DEF und FN
- 2. ON GOSUB / ON GOTO
- 3. Wissenschaftliche Notation
- 4. INPUT Möglichkeiten
- 5. LIST Parameter
- 6. STOP und END
- 7. CONT
- 8. RND()
- 9. USR()
- 10. WAIT

# **[Commodore Geschichte: Video:](https://electrodrome.net/2299)**

# **[Commodore History – The 8-bit](https://electrodrome.net/2299) [Guy \(Teil 1-7, 2018, engl.\)](https://electrodrome.net/2299)**

geschrieben von Andreas Potthoff | 10. Juni 2023 Ein sehr gute Serie zum technischen Überblick der Computer und Peripherie in der Geschichte von Commodore, gezeigt von The 8 bit Guy.

- Teil 1: PET (00:20:10)
- Teil 2: VIC-20/VC-20 (00:27:49)
- Teil 3: C64 (00:34:59)
- Teil 4: Plus4, C16, C116 (00:28:59)
- Teil 5: C128 (00:31:45)
- Teil 6: PC kompatibel (00:23:22)
- Teil 7: Diskettenlaufwerke (00:28:06)

### **Teil 1**

- **Teil 2**
- **Teil 3**

# **Teil 4**

# **Teil 5**

**Teil 6**

**Teil 7**